**تعليم مادة الحاسب اآللى عن بعد لطالب مرحلة الدبلوم العام فى التربية الموسيقية أ.م. د/ أسامه على محمد أحمد**

#### **مقدمة Introduction:**

لقد دخلت وسائل التكنولوجيا الحديثة في كل مجالات الحياة ، وأصبحت جزءا أساسيا فيها، ووسيلة تعليم معينة بشكل فردى أو جماعى ، وتعتبر مواقع التواصل الاجتماعى (الإنترنت) أكبر ما تم أنتاجة من وسائل التكنولوجيا الحديثة التى قـربت بين الشعوب وبعضها عبر القارات فى جميع أنحاء العالم ، ولكن لا بد من الأعتراف أن جائحة 19 Covid وضعت العملية التعلمية برمتها فى وضعية جديدة غير معتادة ، فلم يعد باإلمكان ممارسة العادات التربوية نفسها كما كان الحال سابقاً ، فجاءت دعوات " ا**لتعليم عن بعد** " التي صاحبت أنتشار الفيروس حيث تستطيع أجتياز حواجز المكان والزمان ، ومن ثم التخلص من روتين الذهاب والإياب ومزاحمة الأخربن ، فالتعليم عن بعدبمفهومه المعاصر كأحد طرق التعليم يعتمد مفهومه األساسي على وجود المتعلم (المستقبل) في مكان بعيد عن المؤسسة التعليمية تباعدا جغرافيًا، ويهدف إلى مساعدة طلاب لا يستطيعون تحت الظروف العادية أو االستثنائية المواظبة على التواجد المادي التقليدي في برنامج • تعليمي .

ومع ظهور وسائل التكنولوجيا الحديثة وجد الباحث أنه من الضرورى على طالب الدراسات العليا استخدام الحاسب اآللى وبرامج التدوين الموسيقي المتخصصة ليس فقط فى دراسة المواد التعليمية بكلية التربية الموسيقية بل أيضا فى مجال سوق العمل كمعلم لمادة التربية الموسيقية ، وأكدت دراسة **مها سامى عبد الرحمن** على استخدام الحاسب اآللى لتنمية قدرات ومهارات معلمى التربية الموسيقية••.

#### **- :Statement of the problem البحث مشكلة**

 الحظ الباحث من واقع التدريس فى مرحلة الدبلوم العام بالدراسات العليا قصور عند بعض الطالب فى بعض الكليات الموسيقية المتخصصة في مصر ، من حيث أستخدام البرامج الموسيقية المتخصصة للمناهج العملية والتى يقوم بدراستها طالب مرحلة الدبلوم العام فى تخصصات متعددة ، كما الحظ الباحث التكاليف الباهظه في كتابة النوتة الموسيقية على البرامج

**أستاذ مساعد بقسم العلوم الموسيقية التربوية بكلية التربية الموسيقية – جامعة حلوان .**

• **Michael**, **Schlosser**, **Charles** .Quarterly Review of Distance Education: Volume8 No1.2020. •• **مها سامى عبد الرحمن** : " برنامج تدريبي مقترح يستخدم الحاسب اآللى لتنمية قدرات معلمى التربية الموسيقية " رسالة دكتوراة غير منشورة ، كلية التربية الموسيقية ، جامعة حلوان، 2015م.

مجلة علوم وفنون الموسيقى - كلية التربية الموسيقية - المجلد السابع واألربعون - يناير 2022م

الموسيقية منها (Encore)° ثم نقلها الى برنامج وسيط معالج الصور (Paint)°° ثم يقوم بتحويل النوت الموسيقية المدونة إلى صور يمكن نقلها الى برنامج كتابة وأعداد الرسائل العلمية )Microsoft ward ( ••• ، مما دعي الباحث الى حل هذه المشكلة بتعليم طالب مرحلة الدبلوم العام استخدام طريقة مباشرة في نقل النوتة الموسيقية من برنامج التدوين الموسيقي ) Sibelius ) الى برنامج الكتابه (Microsoft ward) الخاص بأعداد الرسائل العلمية دون وسيط مما يوفر على الطالب الجهد والوقت والمال في إعداد رسائل الماجستير والدكتوراة والأبحاث العلمية ، وأخيرا وجد الباحث أن تعليم مادة الحاسب اآللى عن بعد فى ظل جائحة فيروس كورنا ) 19 Coved ( ضرورة للحد من انتشار المرض بين الطالب كذلك أعضاء هيئة التدريس .

# **أهداف البحث Objectives : -**

- تسهيل وتيسير العملية التعليمية لطالب مرحلة الدبلوم العام عن طريق أستخدام البرامج الموسيقية المتخصصة كوسيلة مساعدة من خالل التعليم عن بعد .

- تطوير مادة الحاسب اآللى من أجل أستخدمها في المناهج العملية فى تخصصات متعددة. - استخدام برنامج التدوين الموسيقي ) Sibelius )فى نقل النوتة الموسيقية بطريقة مباشرة الى برنامج كتابة الرسائل والأبحاث العلمية (Microsoft ward) .

# **أهمية البحث Significance-:**

- تعليم مادة الحاسب اآللى عن بعد لطالب الدبلوم العام وتطويعها مع بعض المواد األخرى . - توفير الكثير من الجهد والوقت والمال في تدوين النوتة الموسيقية على برنامج ) Sibelius ) ونقلها بشكل مباشر دون استخدام برامج أخرى الى برنامج ( Microsoft ward) الخاص بأعداد الرسائل والأبحاث العلمية .

<sup>•</sup> **Encore**: هو برنامج من برامج الكمبيوتر الموسيقية ، وظهر مع ظهور الجيل الخامس للحاسبات ويتم بواسطة كتابة النوتة الموسيقية كاملة والاستماع إليها أو إلى أجزاء منها حسب الاختيار كما يمكن طباعة النوته الموسيقية كما يمكن تخزين ما يكتب ويسمع واسترجاعه في أي وقت.

<sup>••</sup> **Paint**: هو **برنامج** رسومات كمبيوتر بسيط تم تضمينه مع كافة إصدارات مايكروسوفت ويندوز ، يتيح استعمال ملفات ويندوز النقطية )24بت، 256 لون، 16 لون، وأحادية اللون( **البرنامج** يمكن وضع اللون أو اللونين األسود واألبيض، وال يتيح وضع اللون الرمادي.

<sup>•••</sup> **ward Microsoft**: هو أحد البرامج الموفرة ضمن حزمة أوفيس وهو مخصص لمعالجة الكلمات وبحيث يتيح إدخال الكلمات بصيغة إلكترونية على وثائق افتراضية ومن ثم معالجتها وإخراجها بالشكل المطلوب حسب حاجة المستخدم بحيث يمكن طباعتها على طالئح ورقية أو إبقائها على صيغتها اإللكترونية .

#### $105Y$

#### **محمد محمود الحاللى** : التكنولوجيا التعليمية والمعلوماتية ، دار الكتاب الجامعى ، األمارات 2001،م ، ص 31 <sup>1</sup>

– توصيف مادة الحاسب الآلى مرحلة الدبلوم العام كلية التربية الموسيقية <sup>ملحق رقم (٢) .</sup> **ومن الوسائل المستخدمه** : جهاز الكمبيوتر - برنامج التدوين الموسيقي ) Sibelius )- برنامج معالجة الكتابة (Microsoft ward) – برنامج التعليم عن بعد ( Microsoft teams ). **مصطلحات البحث Definitions**: **-1 تكنولوجيا التعليم : Technology Education** هى الوسيلة المستخدمة لتحقيق الجانب العملى التطبيقى لتوفير كل ما هو ضرورى لعملية التعليم

طالب مرحلة الدبلوم العام فى مادة الحاسب اآللى لعام ) 2021-2020م ( - برنامج التدوين الموسيقي (Sibelius) .  **أدوات البحث Tools:**

) Sibelius )فى المواد العملية فى التخصصات المتعددة و الرسائل واالوراق البحثية العلمية .

- الئحة الدراسات العليا لمرحلة الدبلوم العام بكلية التربية الموسيقية جامعة حلوان **ملحق رقم )1(** .

- استمارة استطالع رأى الخبراء )استبيان( حول مدى مالئمة أستخدام برنامج التدوين الموسيقي

# **عينة البحث Sample-:**

 **منهج البحث Methodology:**

**إجراءات البحـــــــث: -**

 **حدود البحث Limitations**-:

حـدود زمنيــة : العام الجامعى ( ٢٠٢٠--٢٠٢١ م ) .

حــدود مكانية : كلية التربية الموسيقية جامعة حلوان .

يتبع هذا البحث المنهج الوصفي .

1 باستخدام التكنولوجيا الحديثة .

– هل يمكن الأستفادة من البرامج الموسيقية المتخصصة فى رفع مستوى طالب الدراسات العليا في بعض المواد األخرى لمرحلة الدبلوم العام .

- ما اسهامات أستخدام التكنولوجيا الحديثة فى تعلم البرامج الموسيقية المتخصصة عن بعد

واستخدامها فى نقل النوت الموسيقية للرسائل واالبحاث العلمية بطريقة مباشرة .

# **أسئلة البحث questions**: -

**-2 التعليم عن بعد : Education Online**

هو أي عملية تعليمية لا يحدث فيها اتصال مباشر بين الطالب والمعلم، بحيث يكونان متباعدين زمنيا ومكانيا ، ويتم الاتصال بينها عن طريق الوسائط التعليمية الإلكترونية' . -3 **البرامج : Software**

هى التي تقوم بتشغيل الأجهزة وبقوم بإعدادها أشخاص مدربون لتوجيه الكمبيوتر لحل المشكلات ووضع الخطط المناسبة لها، وتتكون البرامج من مجموعة من المعلومات تحدد التعليمات المطلوب 2 تنفيذها وترتيب تنفيذها على الكمبيوتر .

#### **-4 اإلنتــرنت Internet :**

ً هى أضخم شبكة معلومات الكترونية فى العالم Network International ، وتتضمن عددا هائالً من م اركز المعلومات وقواعد البيانات ، من مختلف أنحاء العالم ، وتربط الماليين من الحاسبات الشخصية بعضها ببعض ، حيث يتشارك مستخدموها فى المعلومات والبيانات المختلفة بسهولة وسرعة ، عن طريق شبكات الإتصالات والأقمار الصناعية".

**-5 برامج التصفح Browsing :**  هى البرامج التى تسمح للمستخدم التنقل عبر الشبكة ، وهى وثيقة إتصال فورية ، ووسيلة عرض 4 Viewer بالكلمات والصور واأللوان ، وتكون برامج التصفح مع خدمة اإلنترنت . **-6 فيروس كورنا ) -19Covid ):** هو فيروس جديد ضمن فصيلة كبيرة تسمي الفيروسات التاجية "كورنا" والتى تصيب الجهاز

التنفسي وتتراوح حدتها من نزلات البرد الشائعة إلى الأمراض الأشد خطورة مثل " سارس " و .  $^{\circ}$ ميرس" ، ولم يتم اكتشاف علاج لفيروس كورنا (Covid–19) حتى الآن

<sup>7</sup> ع**بد الحميد بسيونى :**"الموسعة الشاملة فى صيانة وإصلاح الحاسبات" مكتبة إبن سيناء ، القاهرة ، ٢٠٠٢م، ص ٢٣.

4 **ى سهير فهمى حجاز – عباده سرحان** : المرجع السابق 2000،م ، ص 37 .

<sup>5</sup> http: // [www.care.gov.eg/](http://www.care.gov.eg/) Egypt Care/Static Content/About.aspx,2020.

مجلة علوم وفنون الموسيقى - كلية التربية الموسيقية - المجلد السابع واألربعون - يناير 2022م

<sup>1</sup>**Jodi L ,** Longitudinal Analysis of Student Performance in a Dental Hygiene Distance Education Program , Journal of Dental Education Volume 66, No. 9 , 2002**.**

<sup>3</sup> **سهير فهمى حجازى – عباده سرحان** : مقدمه فى الحاسبات والمعلومات ، الطابعة األولى ، مطبعة جامعة طنطا ، الطبعة الثانية ، مكتبة جامعة حلوان ، القاهرة 2000،م ، ص 38 .

**وينقسم هذا البحث إلى جزئين : أوالً : الجزء النظرى ويشتمل على : -1 الدراسات السابقة المرتبطة بموضوع البحث : الدراسة األولى :**

# **"Computer Aided Collaborati**v**e Music"**

**)**\***( " تدريس الموسيقى باألستعانة بالكمبيوتر"**

هدفت تلك الدراسة إلى التعرف على استخدام الكمبيوتر في تدريس الموسيقى من خلال التعليم الجماعي ، باستخدام برنامج تعليمى يقوم بدراسة الجزء النظري بطريقة مشوقة تعتمد على الصورة المتحركة من خالل الكمبيوتر، **إتبعت** تلك الدراسة المنهج التجريبى ، **وأسفرت** نتائج تلك الدراسة على نجاح استخدام الكمبيوتر فى التعليم الموسيقى إلى جانب الدور الكبير فى التقارب بين مؤلفى الموسيقى ومؤديها، **تتفق** تلك الدراسة مع البحث الحالى فى أستخدام الحاسب الآلى فى التعليم الموسيقى، **وتختلف** عنه فى المنهج والمحتوى ونوع البرنامج المستخدم فى الحاسب اآللى .

**الدراسة الثانية :** 

**" إجادة التعامل مع برنامج التدوين الموسيقي Sibelius واالستفادة منه فى تدوين األعمال**  الاوركسترالية\*\*"

**هدفت** تلك الدراسةإلى حث وإنتباه دارسى الموسيقيإلى وجود برامج موسيقية متخصصه تمكن مدرسي التربية الموسيقية من الوصول إلى مستوى جيد ، وفى صناعة عمل مقاطع موسيقية تحاكي الواقع وذلك من خالل التمكن من أحد برامج التوزيع الموسيقى ،وترجع **أهمية** هذا البحث إلى استخدام برامج التدوين الحديثة **، واتبعت** تلك الدراسة **المنهج** الوصفى القائم على المسح التحليلي ، وجاءت **نتائج** البحث لتأكد أ همية وضرورة أستخدام البرامج الموسيقية الحديثة فى التخصصات والمواد العملية المختلفة ، **أختلفت** تلك الدراسة مع البحث الحالى فى األطار النظرى ومعلوماته واالطار التطبيقى و فكرة و تنفيذة ، **وأتفقت** مع البحث الحالى فى أستخدام الوسيلة بين المعلم والطالب وهى برنامج التدوين الموسيقى **Sibelius .**

\* **Hoffman A. James Ohio:** Harvard Educational Review, 1991.

•• **محمد ناصر إبراهيم العربي :** مجلة علوم وفنون الموسيقي ، المجلد الثالث والثالثون **،** كلية التربية الموسيقية ، جامعة حلوان ، القاهرة ، 2015م.

**الدراسة الثالثة :**

# **"بناء اختبار معرفى ألكترونى فى اإليقاع الحركى وقياس التحصيل أثر منظومة**  • **التعليم عن بعد "**

**هدفت** تلك الدراسة إلى بناء اختبار معرفى ألكترونى فى اإليقاع الحركى ، ومعرفة مدى التحصيل التعليمي أثر منظومة التعليم عن بعد ، **واتبعت** تلك الدراسة **المنهج** الوصفى القائم على المسح التحليلي ، وجاءت **نتائج** البحث حيث أظهرت منظومة التعليم عن بعد تأثيراً إيجابياً على التحصيل المعرفى فى اإليقاع الحركى للطالب ، **أختلفت** تلك الدراسة مع البحث الحالى فى عينة البحث والطريقة المتبعة لتنفيذة ، **وأتفقت** مع البحث الحالى فى أستخدام منظومة التعليم عن بعد .

#### **الدراسة الرابعة :**

# **" Online teaching-learning in higher education " during lockdown period of COVID-19 pandemic**

**"التدريس والتعلم عبر اإلنترنت في التعليم العالي خالل فترة اإلغالق لوباء COVID19-** •• **" هدفت** تلك الدراسة إلي الكشف عن األشكال المختلفة ألنماط التعليم والتعلم عبر اإلنترنت التي تم تبنيها خلال جائحة COVID-19 ودراسة تصورات المعلمين والطلاب حول التدريس والتعلم عبر اإلنترنت أثناء جائحة فيروس كورونا وفحص التحديات التي يواجهها المعلمون والطالب في التكيف مع عملية التدريس والتعلم عبر اإلنترنت خالل الجائحة، **و أتبعت** الدراسة **المنهج** الوصفي التحليلي وكان جميع المعلمين والطالب في الجامعة هم أنفسهم **عينة** البحث ، وجاءت **نتائج** الدراسة بعد تحليل والاستبيانات تشير الى أن بعض المعلمين والطلاب تقريبًا يستخدمون برامج Teams – Zoom – WhatsApp - Telegramوالبريد الإلكتروني للتفاعلات التعليمية وكذلك تم التأكيد على أنه اليوجد بديل للتعليم عن بعد في مرحله وباء كورونا ، **أختلفت** تلك الدراسة مع البحث الحالى فى المادة التعليمة المستخدمة ، **أتفقت** معه فى طريقة تفعيل التعليم عن بعد عبر وسائل التكنولوجيا الحديثة وبرنامج Teams.

<sup>•</sup> **ى والء محمد محمود المغاز :** مجلة علوم وفنون الموسيقي ، المجلد ال اربع واألربعون **،** كلية التربية الموسيقية ، جامعة حلوان ، القاهرة ،  $1.7.7<sub>9</sub>$ 

https://www.**sciencedirect**[.com/science/article/pii/S2666374020300121,](https://www.sciencedirect.com/science/article/pii/S2666374020300121) Jun 31,2021. •

**-2 المفاهيم النظرية المرتبطة بالبحث:**

 يعتبر الحاسب األلى ) **الكمبيوتر**( أحد أبرز وأهم إفرازات الثورة التكنولوجية الحديثة والكمبيوتر كلمة إنجليزية مشتق من كلمة Counted وتعني فعل " يحسب " والترجمة العربية لكلمة كمبيوتر هو " حاسب " أو " حاسوب " ، والكمبيوتر عبارة عن جهاز إلكترونى ، مكون من عدد من الدوائر الإلكترونية ، وبستطيع إجراء العمليات الحسابية المعقدة فى أجزاء من الثانية وتكون نتائج الحسابات دقيقة بدرجة عالية ، ويستخدم الحاسب اآللى فى تخزين المعلومات والبيانات بداخلة لفترة زمنية طويلة جداً، وبذلك يتم حمايتها من التلف أو الضياع، وبمكن أسترجاع هذه البيانات والمعلومات المخزنة وإجراء أى تعديل عليها في أى وقت يطلب فيه المستخدم ذلك ٰ .

مع مالحظة أن تعريف الحاسب اآللى يتغير كل ثانية وذلك يرجع إلى التطور السريع فى مكونات الحاسب اآللى Hardware وبرامج الحاسب اآللى Software وذلك فى جميع المجاالت ومختلف العلوم بشكل ملحوظ .

ويرى **الباحث** أن أهمية استخدام الحاسب اآللى فى مجاالت التعليم يمكن تلخصها كالتالى : - توفير الوقت من خالل عرض قدر كبير من المعلومات فى تسلسل منطق ى بعد تخزينها . - أداء بعض الوظائف بسرعة أكبر وأخطاء أقل مقارنة بقدرة المعلم على أدائها. - تقديم المعلومات الواحدة تلو األخرى دون أن يتطرق إليها تعب أو ملل. - التحكم فى عملية التعليم وإتاحة الفرص للتعليم الفردى والتعليم عن بعد لجميع الطالب .

#### **التعليم عن بعد Education Online :**

 هو الفصل بشكل كامل بين الطالب والمدرب وبيئة التعليم وحتى زمالء التعليم طيلة فترة الدراسة مع وجود وسيلة إتصال تكنولوجية متطورة بين الطالب والمدرب يتم من خاللها تبادل المهام والواجبات التعليمية والاعتماد بشكل شبه كلى فى فهم واستيعاب المادة الدراسية<sup>٬</sup>. كما يمكن التعليم عن بعد للمتعلم من إختيار وقت التعلم بما يتناسب مع ظروفه، دون التقيد بجداول منتظمة ومحددة سلفا للقاء المعلمين بإستثناء إشتراطات التقييم، األمر الذى يعنى حضور" الجامعة" للمتعلم بدلا من ذهابه للجامعة فى التعليم التقليدي ".

<sup>1</sup> **مصطفي هاشم** : مفهوم التعليم عن بعد، موسوعة المستقبل ، مركز الكتاب للنشر **،** القاهرة **، 2012م ، ص .31** 

<sup>2</sup> **ناصر عفيفي**: التعليم عن بعد مفهومة وتطوره وفلسفتة ، الموسوعة الثقافية دار الكتاب الجامعي ، القاهرة **2004،م، ص6** 

<sup>&</sup>lt;sup>7</sup> ا**يهاب سلطان** : التعليم عن بعد هل يكون حل لأزمة التعليم في مصر ، إبن سيناء ، القاهرة ، ٢٠٠٣ م ، ص٢٠٤.

ففى البداية كان التعليم عن بعد يعنى التعليم بالمراسلة، أى أن الوسيط كان الخدمة البريدية التى تنقل مواد مطبوعة، أو مكتوبة بين المتعلم والمعلم ، ولكن التقنيات التى تستعمل فى التعليم عن بعد ، تتسع حاليا لتشمل مجموعة كبيرة من تطبيقات وبرامج الحاسب اآللى ووسائط اإلتصال الحديثة كاألقمار الصناعية التى يستخدم عن طريقها اإلتصال الهاتفى وتوصيل البث اإلذاعى والتليفزيونى صوتا وصورة، لمواقع نائية دون شبكات أرضية 1 .

فحيث يمثل التعليم بوجة عام وظيفة أساسية فى المجتمعات البشرية، كان طبيعيا أن تتغير أشكال التعليم بوجة عام، وتتطور مع تصاعد التطور التقنى، وحيث يعتمد التعليم عن بعد بوجة خاص على تقنيات الإتصال، مهد كل طور من التطور فى هذه التقنيات لبزوغ الأشكال المناسبة له من التعليم عن بعد فتطور شبكات البريد أنتج التعليم بالمراسلة عبر المواد المطبوعة والمكتوبة، وأدى بدء البث اإلذاعى إلى إستخدام الراديو فى التعليم، وبتقدم الصناعات الكهربائية واإللكترونية إزداد دور الصوتيات بشكل عام فى التعليم من خالل أجهزة التسجيل، وظهر التليفزيون، وتاله الفيديو، وأزدادت أهمية أشكال البث التعليمى، سمعا ورؤية، مع شيوع إستعمال األقمار الصناعية وبإنتشار الحواسيب الشخصية أصبحت تطبيقات الحواسيب، خاصة تلك القائمة على التفاعل من أهم وسائل التعليم عن بعد وأكثرها فاعلية ويعتبر التعليم عن بعد شكل من أشكال التجديد التربوى، حيث تندرج تحته كل الصيغ التعليمية التي لا تعتمد على مواجهة بين المعلم والمتعلم، حيث التحرر من قيود المكان والزمان، والمرونة فى إختيار المقررات باإلضافة إلى الوسائل التكنولوجية لتوصيل المعلومات للأفراد والأستفادة منها ".

# **مميزات التعليم عن بعد :**

اليمكن تصنيف التعليم عن بعد على أنه ظاهرة وقتية مستخدمة سوف تمر و تتالشى مع الوقت بل سوف تستمر فى النمو و التطور موازية للتطور التكنولوجى العالمى فى مجاالت العلوم والفنون وسوف يؤدى استخدامة الى تغييرات أساسية فى البنية التعليمية لكافة المستويات التخصصية ومن أهم خصائصة ومميزاته أنه : -

> -1 يتيح فرص استخدام طرق تدريس ابداعية متقدمة ومتجددة. -2 دافع تعليمى غير مباشر الثارة اهتمام المتعلمين للمادة التعليمية. -3 يعمل على توفير فرص التعليم ونقل المعرفة للمتعلمين.

<sup>&</sup>lt;sup>ا</sup> علاء صادق :الأسس النظرية للتعليم عن بعد ، مجلة المعلم، دار التوزيع والنشر ، القاهرة عام ٢٠١٨ م ، ص٣٤.

<sup>&</sup>lt;sup>י</sup> **بشيرة طعيمة** : " استراتيجيات معرفية فى التعليم عن بعد " ( مفاهيم واليات) ، جامعة الخليج العربى ، ، الكرين ، ٢٠٠٠ م.، ص ١٠.

-4 ايجاد الظروف التعليمية المناسبة لحاجات المتعلمين فى المكان أو الزمان. -5 مساعدة الجامعات على نشر التعليم ألعداد أكبر مما تستوعبة إمكانات الجامعات التقليدية. -6 تقديم البرامج الثقافية والمعرفية لمختلف شرائح المجتمع. -7 التغلب على الصعوبات التى تواجة توافر االماكن الدراسية حيث يتيح للدارس حق التعليم فى 1 االماكن التى يختارها سواء فى المنزل اوالنادى او فى مؤسسة العمل . **معوقات التعليم عن بعد :** من سلبيات التعليم عن بعد هو عدم التواصل الحقيقي بين الطالب والمعلم في المحاضرة وفقدان التركيز من قبل المعلم علي الطالب وفهم سؤاله وتوضيح االجابة بشكل عملي للطالب .

- عدم فهم الطالب ببعض المواد العلمية والعملية أثناء المحاضرة في التعليم عن بعد والتي يحتاج فيها الطالب للذهاب للمعلم ليشرح له بعض النقاط بعد انتهاء المحاضرة .

- حدوث مشاكل تقنية وفنية في شبكة االنترنت بمعني أن يخرج الطالب والمعلم من أجواء المحاضرة وعدم التركيز فيها .

- ارتفاع التكلفة المادية لالنضمام لهذا النوع من التعميم.

- أجهاد المتعلم بسبب ما يقضيه من وقت علي الهواتف الذكية وجهاز الكمبيوتر وغيرها لمتابعة مواده الدراسة المختلفة.

> - عجز الطالب عن تقييمه بشكل مستمر وهو الدور الذي كان يسند الي المعلم في البيئة التعليمية الواقعية<sup>٢</sup> .

> > **عناصر التعلم عن بعد:**

يحتاج التعلم عن بعد إلى توفر شبكة اإلنترنت للتواصل من خاللها، وكذلك وجود الطالب أو الدارس الذي يتابع كل ما يخص المادة التعليمية من خالل مواقع مبرمجة مخصصة لذلك وفق آلية مناسبة لشرح المادة بأسلوب يسهل فهمها والاستفادة منها، أيضا يمكن أن تتوفر حلقات النقاش المباشرة وغير المباشرة بين الطالب والأستاذ، وفي النهاية لابد من توفر المعلم المسؤول عن متابعة وتقييم أداء الطالب ومنحه العلامات التي يستحقها <sup>٣</sup> .

مجلة علوم وفنون الموسيقى - كلية التربية الموسيقية - المجلد السابع والأربعون - يناير 2022م

<sup>&</sup>lt;sup>1</sup> Holmberg Boric : Status and Trends In Distance Education, a survey Bibliography, London, Kogan, P243, update in April 2020.

<sup>&</sup>lt;sup>،</sup> محمد أمين عواد : تحديات كورونا واجراءات التعامل معها بالتعليم عن بعد ، التعليم العال<sub>ى</sub> نموذجًا ، طابعة نيوز للإعلام الحر ، القاهرة ، 2020م ، ص 35 .

<sup>3</sup> **اسماعيل عارف العامري :** التربية والتحديات التكنولوجية، دار الكتاب، القاهرة ، 2001 ، ص .57

# **برنامج Word Microsoft مايكروسوفت وورد لمعالجة الكلمات** :

هو أحد البرامج الموفرة ضمن حزمة أوفيس وهو مخصص [لمعالجة الكلمات](https://ar.wikipedia.org/wiki/%D9%85%D8%B9%D8%A7%D9%84%D8%AC_%D9%83%D9%84%D9%85%D8%A7%D8%AA) بحيث يتيح إدخال الكلمات بصيغة إلكترونية على وثائق افتراضية ومن ثم معالجتها وإخراجها بالشكل المطلوب حسب حاجة المستخدم بحيث يمكن طباعتها على ورقيا أو إبقائها على صيغتها الإلكترونية، وهو من أهم البرامج التي أنتجتها شركة مايكروسوفت الأمريكية لمعالجة النصوص، كان أول إصدار منه في عام[1983](https://ar.wikipedia.org/wiki/1983) [م](https://ar.wikipedia.org/wiki/1983) ، تحت مسمى Word Tool-Multi وكان هذا البرنامج مخصص لنظام وهو أحد إصدارات [يونكس](https://ar.wikipedia.org/wiki/%D9%8A%D9%88%D9%86%D9%83%D8%B3) المرخصة من قبل معامل الهواتف **T&AT** والذي كانت تبيعه وتروجه من قبل شركة [مايكروسوفت](https://ar.wikipedia.org/wiki/%D9%85%D8%A7%D9%8A%D9%83%D8%B1%D9%88%D8%B3%D9%88%D9%81%D8%AA) قبل إصدار أنظمتها الأخرى الشهيرة للحواسب الشخصية.

صدرت نسخ أخرى على أنظمة أخرى مثل أبل ماكنتوش )1984م(، وأنظمة مجموعة **SCO** ومايكروسوفت ويندوز عام[1990](https://ar.wikipedia.org/wiki/1989) [م](https://ar.wikipedia.org/wiki/1989) ، أما اآلن فبرنامج وورد هو جزء من مجموعة برامج [مايكروسوفت أوفيس](https://ar.wikipedia.org/wiki/%D9%85%D8%A7%D9%8A%D9%83%D8%B1%D9%88%D8%B3%D9%88%D9%81%D8%AA_%D8%A3%D9%88%D9%81%D9%8A%D8%B3) المعروفة، كما أن البرنامج يباع وحده دون الحاجة إلى شراء المجموعة كاملة'.

ويرى **الباحث** أن أ هم خصائص ومميزات برنامج **Word Microsoft** هي :

- كتابة النصوص بلغات متعددة حول العالم منها العربية واللغات األجنبية .
	- التدقيق اإلمالئي والنحو ، والتصحيح واألصالح بشكل عام .
- إعداد صفحة الكتابة مثل ضبط الهوامش واتجاه الورقة وحجم الورق وخيارات الطباعة وعمل صفحات متعددة وهوامش معكوسة.
- تنفيذ نمط أو تنسيق على المستند مثل: محاذاة نص، حجم الخط، نوع الخط، لون النص، لون خلفية وغيرها.
	- إدراج: صور، أشكال تلقائية، تخطيط بياني، تخطيط هيكلي، نص مرسوم وغيرها.
- إنشاء جداول وتنسيقها وعمل فرز على البيانات واستخدام بعض صيَغ المعادلات والدوال داخل هذه الجداول.
	- البحث واالستبدال لبعض النصوص داخل المستند بلغات مختلفة.
	- حفظ المستند [كصفحة ويب](https://ar.wikipedia.org/wiki/%D9%85%D9%88%D9%82%D8%B9_%D9%88%D9%8A%D8%A8) أو حفظه كقالب لحين استخدامه ألكثر من مستند.
	- معاينة المستند قبل الطباعة وإمكانية تنسيقة لصيغ متعددة 5B , 4A وغيرها .

<sup>1</sup> **Edwards Benj**[: Microsoft Word Turns 25,](https://web.archive.org/web/20120704162738/http:/www.pcworld.com/article/152585/microsoft_word_turns_25.html) PC World ,October 22, 2008.

- التعرف على خصائص ملف المستند مثل: اسم الملف وتاريخ اإلنشاء وتاريخ التعديل.

- إدراج فهرس المحتويات وفهرس الرسومات التوضيحية و المراجع وإدارتها.

# **برامج التدوين الموسيقية Software Notation Music :**

 يعد برنامج التدوين الموسيقى من برامج الحاسب اآللى المتنوعة والمختلفة ، وظهر مع ظهور الجيل الخامس للحاسبات ويتم بواسطة كتابة النوتة الموسيقية كاملة واألستماع إليها أو إلى أجزاء منها حسب األختيار وبأى سرعة يحددها المستخدم ، كما يمكن طباعة النوته الموسيقية كما يمكن تخزين ما يكتب ويسمع واسترجاعه في أي وقت، كما يمكن أيضا عن طريق وصلة كهربائية إرفاق بيانو كهربائي مع جهاز الحاسب الآلى وعند العزف يتولى هذا البرنامج كتابة المدونة كاملة تبعا لما يعزف '.

 هناك العديد والكثير من برامج الموسيقى المختلفة اآلن Mozart- MuseScore- Encore : منها time Music وغيرها من البرامج ، ومن أهم أمثلة البرامج الموسيقية والتى يتم استخدامها بالفعل فى كلية التربية الموسيقية هو البرنامج الموسيـــقى " **Sibelius "**، حيث يرى الباحث أنه أكثر مناسبة لتطبيقه فى موضوع البحث ، ويخضع هذا البرنامج للتطور المستمر ألنه من مكونات البرمجيات  **Software <sup>2</sup>** .

**برنامج سيبليوس للتدريب الموسيقى " Sibelius " :** 

 هو برنامج من برامج الحاسب اآللى ، ويتم بواسطة كتابة النوتة الموسيقية كاملة واالستماع إليها وطباعتها و تخزين ما يكتب ويسمع، واسترجاعه فى أى وقت، وهو عبارة عن برنامج للمساعدة على إخراج مؤلفة موسيقية بواسطة الحاسب اآللى ، لذلك فكر الباحث فى أستخدامه لتوافر الشروط به والتى يصلح من خاللها تطبيق عملية التعليم عن بعد على طالب مرحلة الدبلوم بالدراسات العليا ، كما أن **األصدار األصلى** من البرنامج والذى حصل علية الباحث ذلك من أجل حقوق برامج الملكية الفكرية يحتوى على مكونات أضافية يستطيع الباحث من خاللها ضبط تردد النغمات كيفما يشاء مما يساعده على ضبطها على أى آلة من اآلالت الموسيقية ، بحيث يشعر

<sup>1</sup> **كفاح فاخورى** : الكمبيوتر ومستقبل الموسيقى العربية ، بحث منشور ، مجلة البحث الموسيقى ، الصوتيات واإلعالميات فى الموسيقى العربية ، المجمع العربي للموسيقى ، جامعة الدول العربية ، األردن ، 2004م ،ص.90

<sup>2</sup> http://www.**[musicsoftware](http://www.musicsoftware.com/)**.com

الطالب بأنه مصاحب لعازف أخر وهو جهاز الحاسب الآلي، ويستطيع الوقوف على الأخطاء التي يقع فيها أو التى تظهر أمامه' .

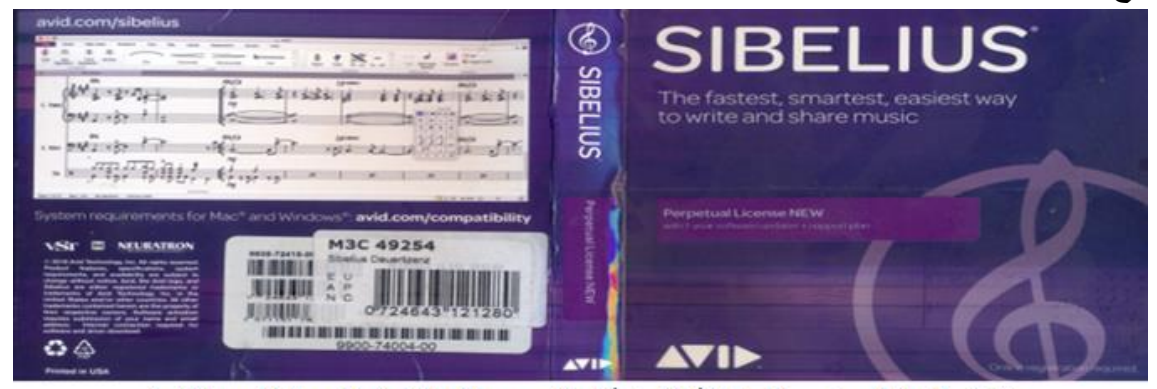

شكل رقم (١) بوضح الاسطوانة الأصلية لبرنامج Sibelius والباركود الخاص بالباحث

**ً : الجزء التطبيقى ويشتمل على : ثانيا**

- -1 توصيف مادة الحاسب اآللى لمرحلة الدبلوم العام بكلية التربية الموسيقية جامعة حلوان للعام الدراسي (٢٠٢٠–٢٠١م) <sup>ملحق رقم (٢)</sup> .
- -2 جلسات متنوعة عن تعليم برنامج التدوين الموسيقي **Sibelius** عن بعد واستخدامه فى المواد العملية المتنوعة إلى جانب أستخدامه مع الرسائل واألبحاث العلمية .
- -3 قام الباحث بإعداد الجلسات بشكل تتابعى عبر برنامج **Teams Microsoft** وهو يعد ُنظَامًا أساسيًا موحدًا للاتصال والتعاون يجمع بين الدردشة المستمرة في مكان العمل واجتماعات الفيديو وتخزين الملفات (بما في ذلك التعاون في الملفات) وتكامل التطبيقات.

# **المحاضرة األولى : التدريب على تطبيق Teams Microsoft**

#### **التمهيد :**

- قام الباحث بالحضور والمشاركه بجميع الدورات التدريبيه وتدريبات العمل الخاصة بشرح التطبيق من قبل مسئول شركة مايكروسوفت جامعة حلوان كلية التربية والحاسبات والمعلومات ، بهدف التعرف على إمكانات وخصائص ومميزات التطبيق وكيفية التعامل معه من خالل التعليم عن بعد ، كذلك إنشاء الفريق والقنوات ورفع المحتوى التعليمي وإعداد التقييمات واالختبارات.

1 https://www.**avid**.com/**sibelius**-ultimate

**األهداف التعليمية :**

- شرح الطرق الخاصة بإضافة الطالب **member Add** والمقرر الدراسي والبرامج والتطبيقات ومواقيت المحاضرات من خالل األنترنت .
- معرفة كيفية أستخدام برنامج **Teams Microsoft** بين الطالب والباحث من خالل التعليم عن بعد .
- تفسير أى معلومه أثناء شرح المحاضرة من خلال الفيديو والصوت في نفس الوقت معا مما يعطى أحساس للطالب بالتفاعل المباشر مع الباحث .

**الـمكـــان:** معمل الحاسب اآللى المبنى الغربى **،** كلية التربية الموسيقية ، جامعة حلوان .

- **زمن المحاضرة :** ساعتين .
- **الوسائل التعليمية المستخدمة :**

أجهزة الحاسب اآللى – األنترنت – برنامج Teams Microsoft . **خطوات تنفيذ المحاضرة :**

**-** بداية يقوم الباحث بإضافة الطالب من خالل برنامج Teams Microsoft قائمة . Add member

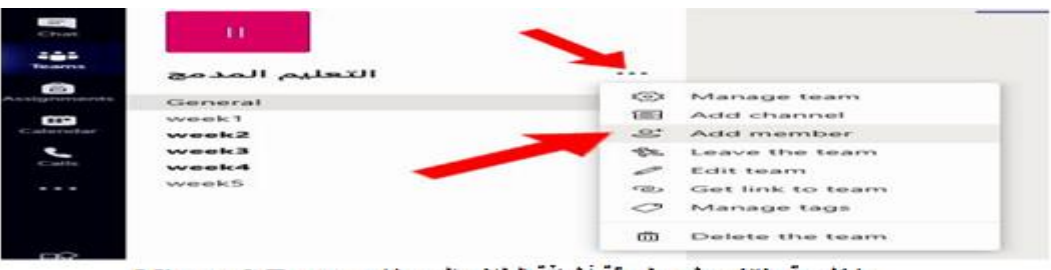

شكل رقم (٢) يوضح طريقة أضافة الطلاب إلى برنامج Microsoft Teams

- بعد ذلك يقوم الباحث بكتابة األيميل الخاص بكل طالب من خالل قائمة Add ، وبعد تأكيد أضافة جميع الطالب على البرنامج يقوم بتحديد موعد للمحاضرة على برنامج Microsoft Teams وأرسالها إليهم في صورة رابط Link .
- يقوم الباحث باإلجتماع مع الطالب عبر برنامج Teams Microsoft فيديو وصوت ويبداء فى شرح كيفية التعامل مع قوائم البرنامج الخارجية والداخلية وترجمة من اللغة اإلنجليزية إلى اللغة العربية في الشكل التالى:

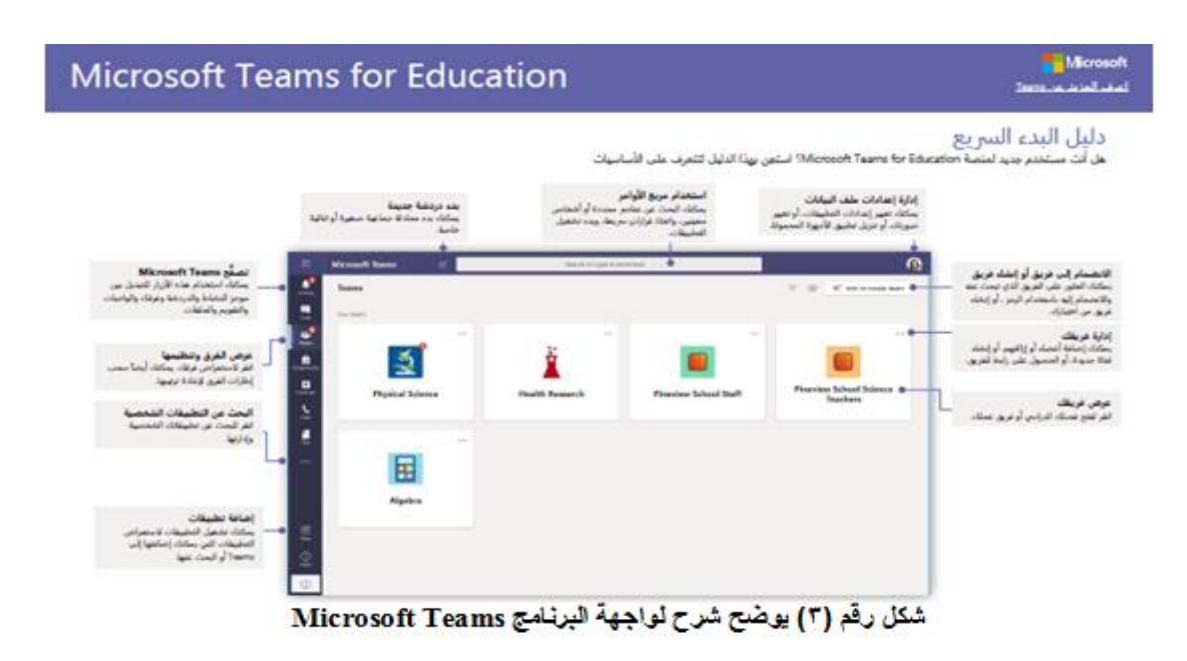

- يتعرف الطالب على برنامج Teams Microsoft من خالل سؤال الباحث نفسه عبر الفيديو بالصوت والصورة وتفسير كل الخطوات كما هو واضح فى الشكل التالى : nascrosor<br>Arialista

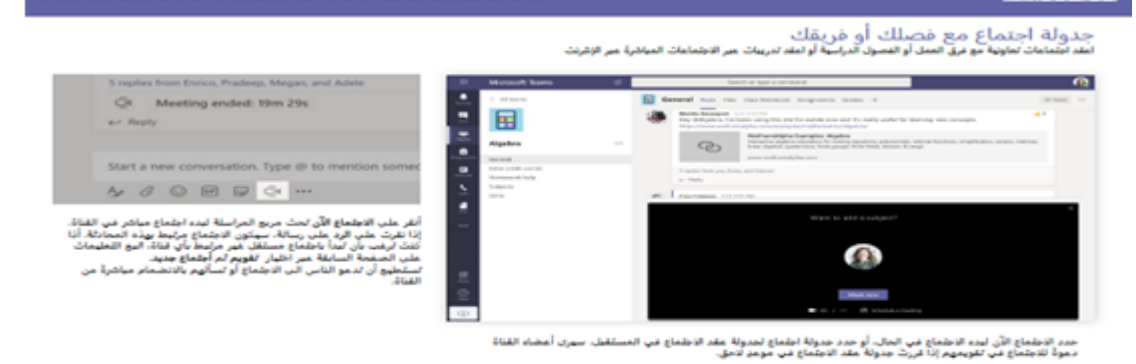

**Microsoft Teams for Education** 

جدولة اجتماع مع قصلك الدراسي أو فريق عملك<br>تعاقدات تخطيط به العام التعطية المستركزية والتعطية الا .<br>مدافقتان هي المال

شَكل ربَّم (٤) يوضح الجلسة الأولى عبر برنامج Microsoft Teams بين الباحث وطلاب مرحلة الدبلوم العلم - يقوم الباحث مع طالب مرحلة الدبلوم العام بالدراسات العليا بتعليم طريقة نقل الملفات وتنزيل البرامج والتطبيقات وتفعيل عملية المشاركة بين جميع أ جهزة الحاسب اآللى من خالل التعليم عن بعد كما هو واضح فى الشكل التالى :

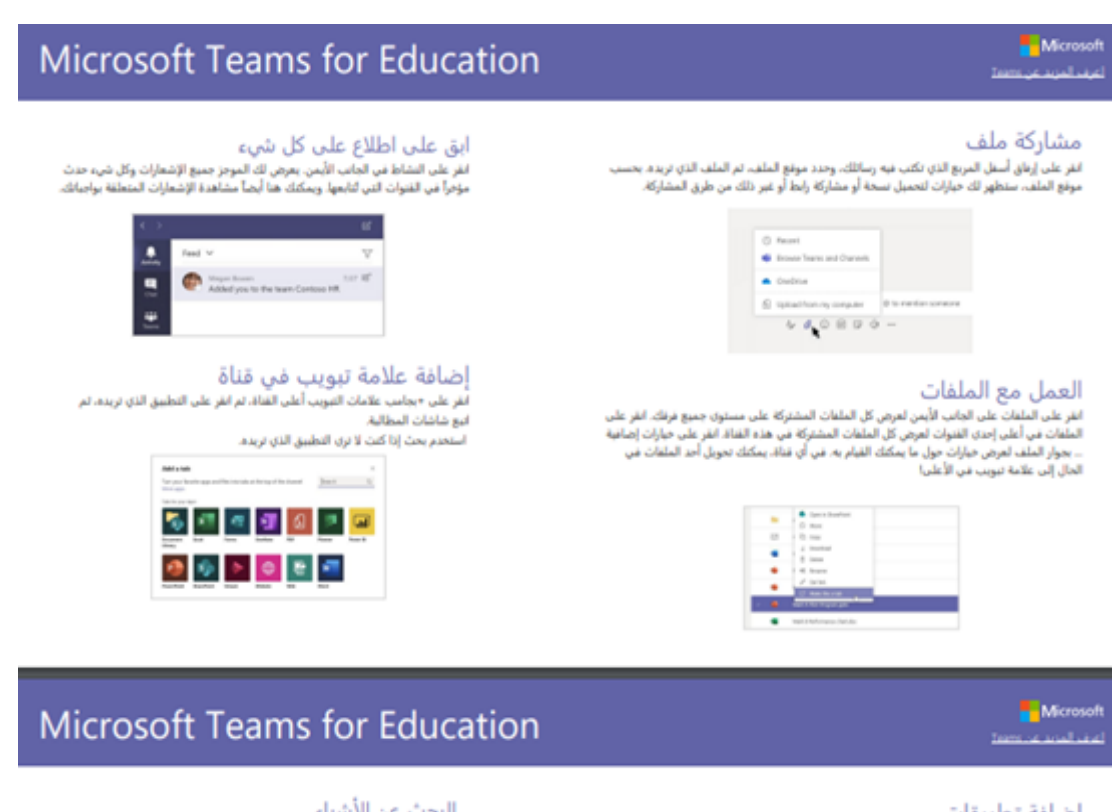

ضافة تطبيقات .<br>تقر على التطبيقات على الجانب الأيمن. يمكنك هنا تحديد التطبيقات التي تريد استخدامها.<br>بي Teams، احتر الإعدادات المناسبة، تم اضغط على إضافة.

البحث - عن -الذنذبياء<br>اكتب عبارة من مربع الأوامر أعلى التطبيق. ثم اضعط على finter بعد ذلك، حدد علامة<br>تبويب الرسائل أو الأشخاص أو الملفات، حدد عنصراً أو انفر على تصفية لتنفيع تنائع بحثك.

شُكل ربَّم (٥) يوضح المشَارِكة الفعالة عبر برنامج Microsoft Teams بين البلحث وطلاب مرحلة الدبلوم العلم

- يقوم الباحث بتفعيل برنامج Sibelius للتدوين الموسيقى على جميع أجهزة الحاسب اآللى لطالب مرحلة الدبلوم العام بكلية التربية الموسيقية جامعة حلوان .
	- **التعليق والتقويم :**
- يتأكد الباحث من فاعلية المشاركة بين جميع الطالب على برنامج Teams Microsoft وسهولة التعامل معه واستخدامه بشكل صحيح من خالل الصوت والصورة ليحقق جودة التعامل بشكل مباشر بين الباحث والطالب من خالل التعليم عن بعد .
- يشكر الباحث الطلاب على حسن تفاعلهم والتركيز على النقاط الغير مفهومة وتفسيرها ، ثم يقوم الباحث بإرسال رابط المحاضرة القادمة في شكل Link لجميع الطالب .

**المحاضرة الثانية : التدريب على القوائم الخارجية لبرنامج الموسيقي Sibelius األهداف التعليمية :**

- شرح القوائم الخارجية لبرنامج **Sibelius** للتدوين الموسيقي عبر برنامج **Microsoft Teams** بين الطالب والباحث من خالل التعليم عن بعد .

مجلة علوم وفنون الموسيقى - كلية التربية الموسيقية - المجلد السابع والأربعون - يناير 2022م

- ترجمة جميع القوائم الخارجية لبرنامج **Sibelius** للتدوين الموسيقي كذلك المطلحات الموسيقية من اللغة الأنجليزية والإيطالية إلى اللغة العربية .

**الـمكـــان:** معمل الحاسب اآللى المبنى الغربى **،** كلية التربية الموسيقية ، جامعة حلوان .

**زمن المحاضرة :** ساعتين .

**الوسائل التعليمية المستخدمة :**

أجهزة الحاسب اآللى – األنترنت – برنامج **Sibelius** للتدوين الموسيقي - برنامج . **Microsoft Teams**

**خطوات تنفيذ المحاضرة :**

- يقوم الباحث بشرح القائمة التى تهتم بمعرفة المستخدم لمعلومات عن البرنامج الموسيقى وكيفية إستخدامه وأهم مميزاته ومواقع التواصل األجتماعى الخاصة بكل ما يتعلق به من برامج مساعدة وأصدرات جديدة عبر برنامج **Teams Microsoft** كما هو موضح بالشكل التالى :

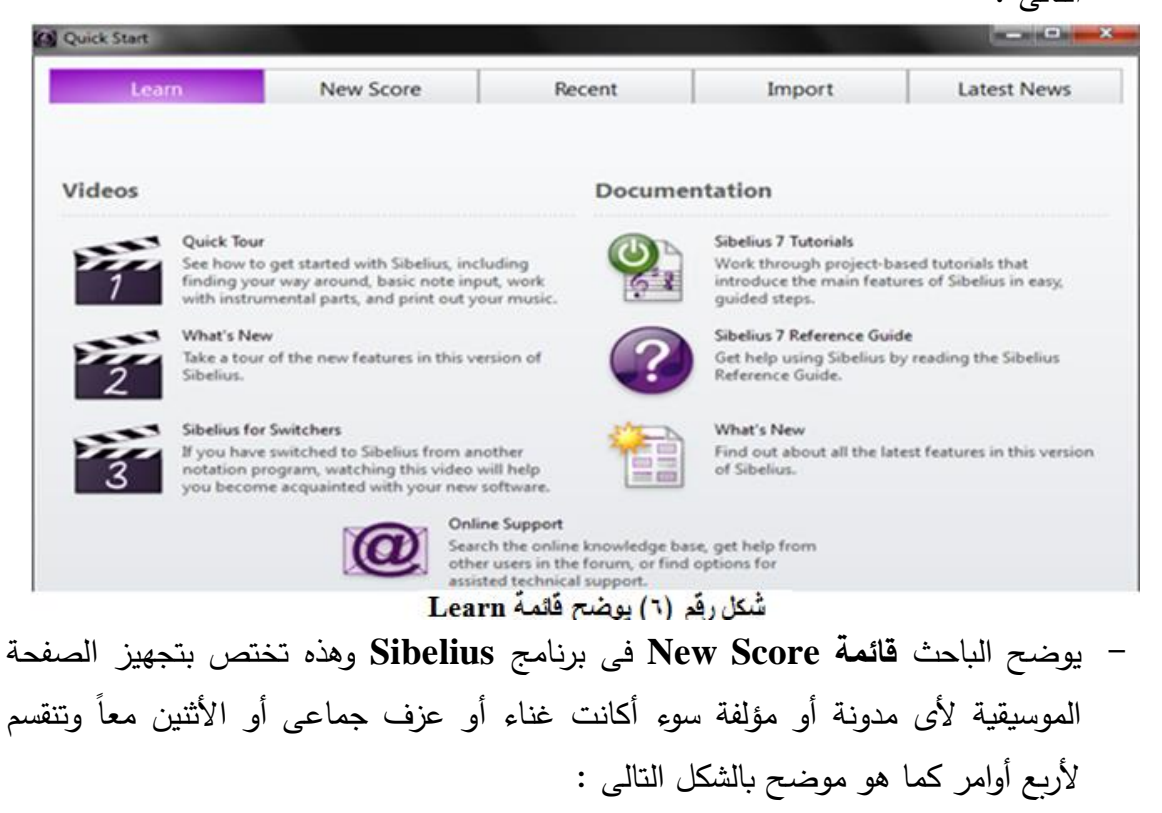

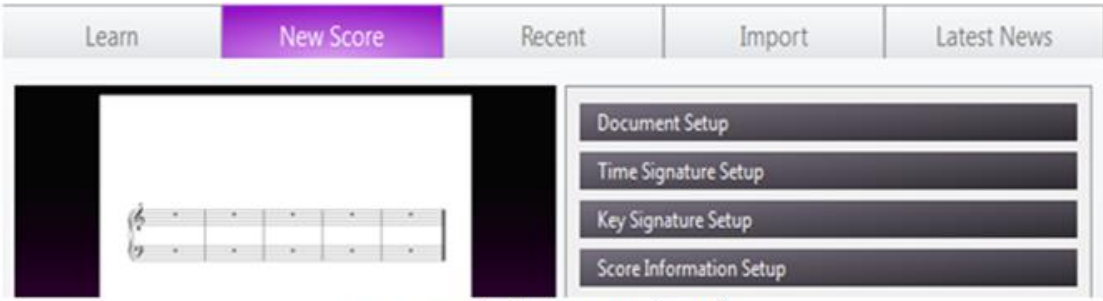

New Score فَامَة New Score

**-** يقوم الباحث بشرح وترجمة كل القوائم الخارجية إلى اللغة العربية لطالب الدبلوم العام عبر برنامج **Teams Microsoft** كما يلى **:** 

**أوال ً : األمر Setup Document :** وهذا األمر يختص بإعداد الصفحة الموسيقية من حيث الحجم المستخدم من خالل النقر على السهم الخاص باألمر **Size Page** ، إلى جانب أختيار طريقة العرض من خالل **Portrait أو Landscape** ، ثم يظهر األمر **style House** وهو خاص بنمط الكتابة المستخدم ، واخيراً يظهر الأمر الهام فى أختيار الآلات الموسيقية المتنوعة **Instruments Change** والمستخدمة فى تدوين العمل الموسيقى كما هو موضح بالشكل التالى :

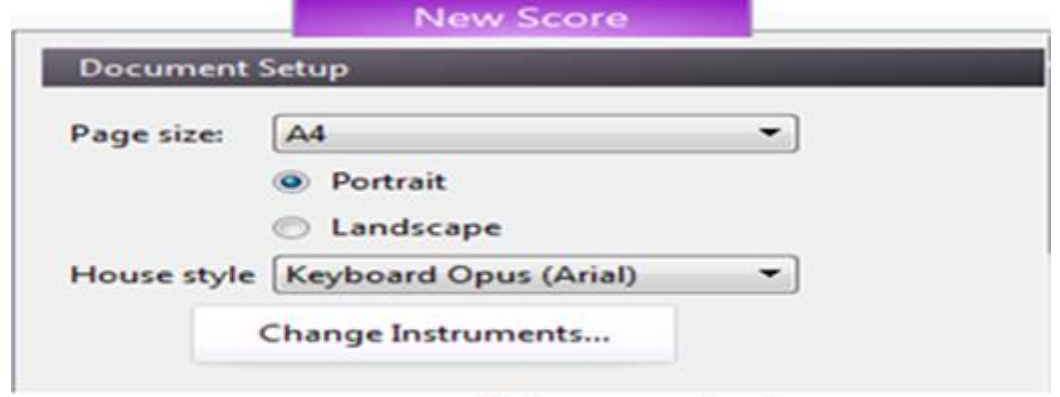

شْكل رِفَم (٨) يوضح فَائِمة Document Setup

**ثانياً: الأمر Time Signature Setup: وهذ**ا الأمر يختص بأختيار الميزان الموسيقى أو كتابته وتحديدة بأى شكل من خالل األمر Other ، إلى جانب أختيار نوع السرعة وتحديدها ، كما هو موضح بالشكل التالى :

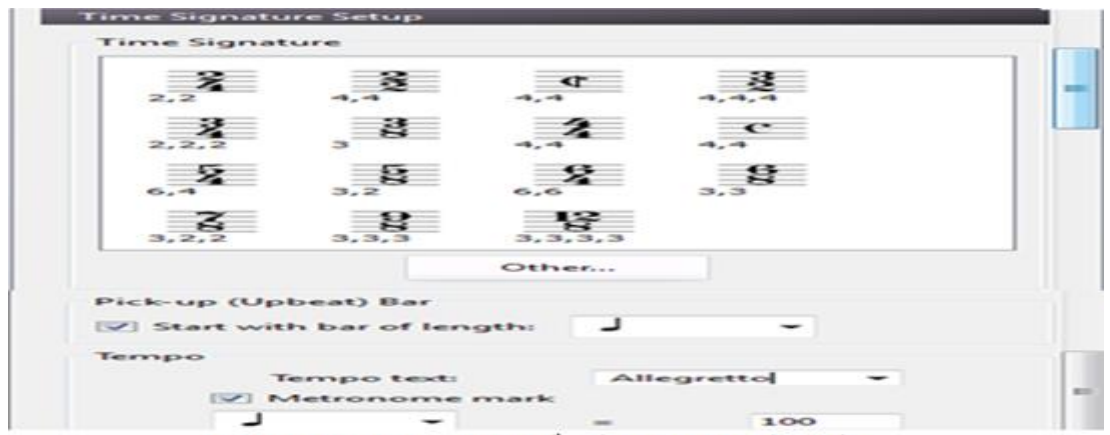

Time Signature Setup بوضح فَائمة Time Signature Setup

**ثالثا: األمر Setup Signature Key:** وهذا األمر يختص بأختيار السلم سواء كان كبير أو **ً** صغير أو مقام ، إلى جانب أختيار وتحديد الدليل الخاص به ، كما هو موضح بالشكل التالى :

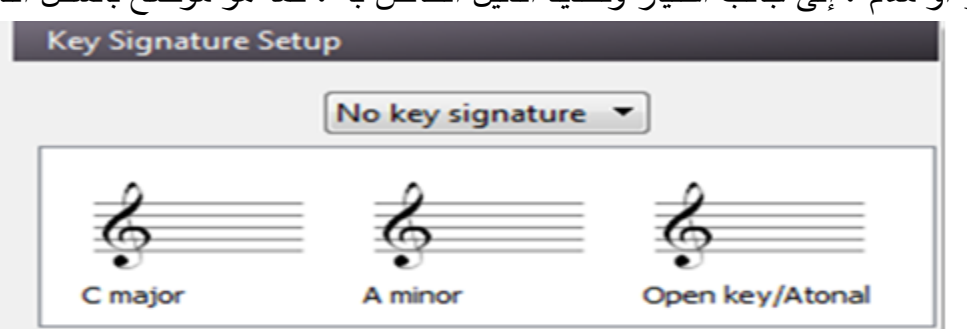

شْكل رقّم (١٠) يوضح قَائمةَ Key Signature Setup

**رابعا: األمر Setup Information Score :** وهذا األمر يختص بمعلومات عن المقطوعة **ً** الموسيقية حيث العنوان الخاص بها ، أسم المؤلف، أسم المغنى، أسم العازف ، ومن الممكن كتابة أى مالحظات موسيقية من خالل هذا األمر، كما هو موضح بالشكل التالى :

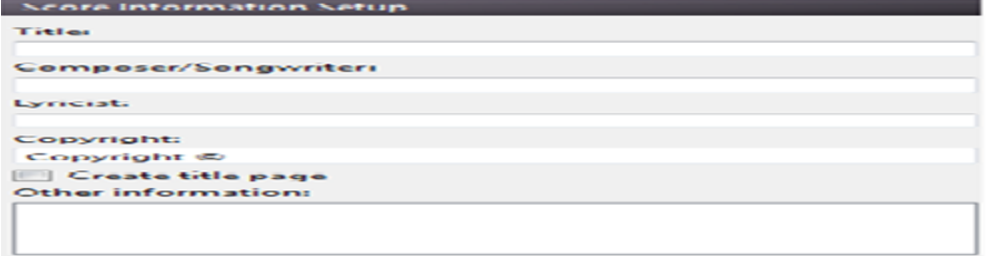

Score Information Setup أَسْكَل رقم (١١) يوضح قَائمة

**التعليق والتقويم :** 

- يتأكد الباحث من فاعلية المشاركة بين جميع الطالب على برنامج Teams Microsoft وسهولة التعامل مع القوائم الخارجية لبرنامج **Sibelius** للتدوين الموسيقي واستخدامه بشكل

صحيح من خالل الصوت والصورة ليحقق جودة التعامل بشكل مباشر بين الباحث والطالب من خالل التعليم عن بعد .

- شكر الباحث الطالب وقام بأرسال الرابط Link الخاص بالمحاضرة القادمة على برنامج . Microsoft Teams

**المحاضرة الثالثة : التدريب على القوائم الداخلية لبرنامج الموسيقي Sibelius األهداف التعليمية :**

- شرح القوائم الداخلية لبرنامج **Sibelius** للتدوين الموسيقي عبر برنامج **Microsoft Teams** بين الطالب والباحث من خالل التعليم عن بعد .
- ترجمة جميع القوائم الداخلية لبرنامج **Sibelius** للتدوين الموسيقي كذلك المطلحات الموسيقية من اللغة الأنجليزية والإيطالية إلى اللغة العربية .

**الـمكـــان:** معمل الحاسب اآللى المبنى الغربى **،** كلية التربية الموسيقية ، جامعة حلوان . **زمن المحاضرة :** ساعتين .

**الوسائل التعليمية المستخدمة :**

أجهزة الحاسب اآللى – األنترنت – برنامج **Sibelius** للتدوين الموسيقي - برنامج . **Microsoft Teams**

**خطوات تنفيذ المحاضرة :**

**-** قام الباحث بشرح وترجمة كل القوائم الداخلية إلى اللغة العربية لطالب الدبلوم العام عبر برنامج **Teams Microsoft** كما يلى **:** 

**أوالً قائمة File :** وهذه القائمة تختص بالعديد من األوامر المختلفة والمتنوعة من حفظ **:** الملف من خالل األمر **Save** ، وأيضا حفظ الملف باألمر **As Save** ، ثم فتح ملف جديد من خالل األمر **New** ، ثم فتح ملف من الكمبيوتر باألمر **Open** ، ثم غلق ملف باألمر **Close** ، ثم أضافة ملف من خالل األمر **Append** ، ومعرفة كل شئ عن المقطوعة الموسيقية من االمر **Info** ، ثم فتح الملفات األخيرة باالمر **Recent** ، إلى جانب طباعة العمل من األمر **Print** ، وحفظ الملف بأمتداد مختلف كصورة مثالً من خالل األمر **Export** ، كما هو واضح فى الشكل التالى :

مجلة علوم وفنون الموسيقى - كلية التربية الموسيقية - المجلد السابع والأربعون - يناير 2022م

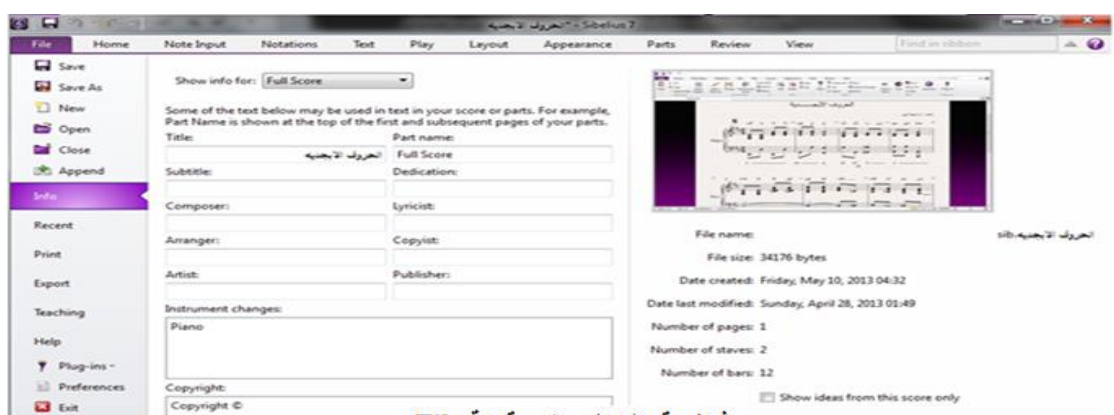

شَكِلِ رِقَمِ (١٢) بِوضَحِ قَائِمَةَ File

**ثانيا قائمة Home :** وهذه القائمة تختص بالعديد من األوامر المختلفة والمتنوعة ذكرها الباحث **ً :** بالشرح التفصيلي عبر برنامج Teams Microsoft كما يلى :

- **الحافظة Clipboard :** وهى األوامر الخاصة بالقطع **Cut** والنسخ **Copy** واألعادة **Paste** وهذه األوامر تسهل على المستخدم الوقت والمجهود فى تدوين العمل ، ونجد األمر **Select Graphic** يقوم على تحديد أى جزء فى المدونة الموسيقية وأخذها لبرنامج أخر مثل **Word Microsoft** وهو الخاص بمعالجة البيانات والكتابة ، وهذا األمر يعتبر مفيد وهام فى كتابة الرسائل العلمية أو الكتب الموسيقية من خالل دمج الكتابة بأى لغة مع التدوين الموسيقى . **- اآلالت Instruments :** وهذا األمر يتعلق بكل ماهو خاص باآلالت الموسيقية بالبرنامج ، فنجد األمر**Remove or Add** وهو الخاص بإضافة أو حذف اآلالت الموسيقية ، إلى جانب األمر **Change** وهو يقوم بتغيير اآلالت الموسيقية ، ثم األمر **Score Transposing** وهو يقوم بتصوير المدونة الموسيقية فى أى سلم يختارة المستخدم ، ونجد األمر **Staff Ossia** وهو الخاص بإضافة سطر موسيقى فوق المدرج األساسى بأختيار **Above** أو أسفل المدرج األساسى بأختيار**Below** .

**- الموازير Bars :** وهى األوامر الخاصة بالموازير الموسيقية ، فنجد االمر **Add** ألضافة مازورة موسيقية ، واألمر **Delete** لحذفها، واألمر **Split** لفصلها عن المدرج الموسيقى ، واألمر **Join** لجعل العديد من الموازير فى مازورة واحده دون فاصل.

**- التحديد Select :** وهى األوامر الخاصة بتظليل كل شئ بالمدونة الموسيقية ، فنجد األمر **Advance**d وهو الخاص بتحديد جميع النغمات فقط ، ثم األمر **All** وهو الخاص بتحيد وتظليل كل المدونة الموسيقية ، واألمر **None** ألزالة التحديد .

مجلة علوم وفنون الموسيقى - كلية التربية الموسيقية - المجلد السابع واألربعون - يناير 2022م

**- تعديل Edit :** وهى األوامر الخاصة بتعديل كل شئ بالمدونة الموسيقية ، فنجد األمر **Hide Show or** وهو خاص بأخفاء أو أظهار أ ى عنصر من عناصر المدونة الموسيقية ، ثم األمر **Color** وهو خاص بتغير لون النغمات الموسيقية ، واألمر **To Go** وهو الخاص بالذهاب السريع لأى مزورة بالمدونة الموسيقية من خلال كتابة رقم المازورة المطلوبة ، وأخيراً الأمر Flip وهو الخاص بتعديل الشكل اإليقاعى للنغمات كما هو واضح فى الشكل التالى :

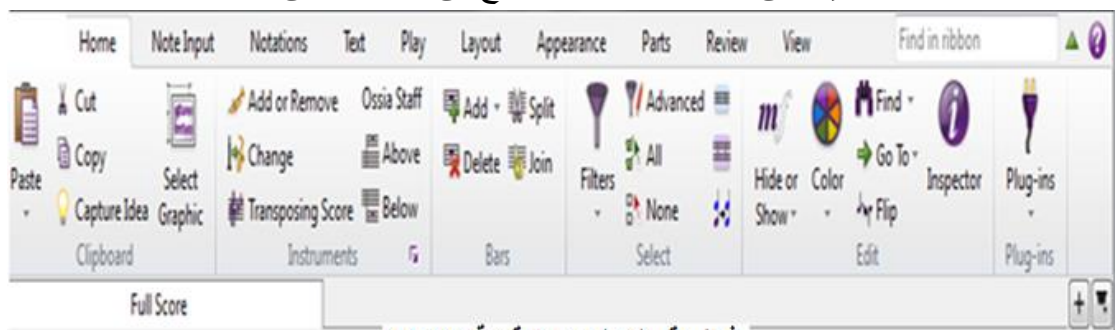

شْكَلْ رِقَمِ (١٣) يوصْحِ قَائِمةَ Home

**ثالثا : قائمة Notations:** وهذه القائمة تختص بالعديد من األوامر المختلفة والمتنوعة ذكرها **ً** الباحث بالشرح التفصيلي عبر برنامج Teams Microsoft كما يلى :

| Key<br>lime<br>Signature - Signature - | Barline | Ê<br>Lines<br>$\mathcal{L}$ | Symbols<br>$\mathcal{L}$ | Type Add Note<br><b>Names</b><br>$\cdot$ | 7 To and From Rests<br>J <sub>7</sub> J Over Rests<br>男 Stemlets | Graphic              | <b>E</b> Bracket<br>Ŵ.<br>E Brace<br>Sub-bracket<br>Bracket or Brace <sub>Tx</sub> |
|----------------------------------------|---------|-----------------------------|--------------------------|------------------------------------------|------------------------------------------------------------------|----------------------|------------------------------------------------------------------------------------|
|                                        | Common  |                             | Lines <sub>5</sub>       |                                          | Symbols <sub>5</sub>                                             | Noteheads F<br>Beams | Graphics<br>F.                                                                     |

شَكَل رِفَم (١٤) بِوضَحِ فَاتَمَـهَ Notations

- **مهام مشتركة Common :** وهى األوامر الخاصة بتعديل المهام المشتركه فى المدرج الموسيقى ، فنجد األمر **Clef** وهو خاص بإضافة أو تعديل مفاتيح السطور الموسيقية ، إلى جانب األمر **Key** وهو الخاص بإضافة أو تعديل الدليل الموسيقى ، ثم األمر **Time Signature** وهو الخاص بإضافة أو تعديل الميزان الموسيقى ، واألمر **Barline** وهو الخاص بإضافة جميع أنواع خطوط الفواصل عبر الموازير الموسيقية .

**- الخطوط Lines:** وهى األوامر الخاصة بإضافة األقواس الموسيقية ومصطلحات األداء المختلفة والمتنوعة .

**- األمثلة Symbols :** وهى األوامر الخاصة بإضافة األمثلة واألشكال الموسيقية المختلفة فى المدونة الموسيقية .

مجلة علوم وفنون الموسيقى - كلية التربية الموسيقية - المجلد السابع واألربعون - يناير 2022م

**- الحزم Beams :** وهى األوامر الخاصة بتجميعات الشكل اإليقاعى أو تفككها أو تعديلها بمختلف الأشكال داخل المازورة وبين الموازير فى المدونة الموسيقية .

**- الجرافيك Graphic:** وهى األوامر الخاصة بأختيار الصور واألفالم من الكمبيوتر وإدخالها إلى البرنامج الموسيقى .

**سادسا تجميع االقواس Brace or Bracket :** وهى األوامر الخاصة باألقواس التى تجمع **ً :** السطور الموسيقية داخل المدونة ، ويتيح هذا األمر أختيار العديد من أشكال األقواس المختلفة .

**رابعا قائمة Text:** وهذه القائمة تختص بالعديد من األوامر المختلفة والمتنوعة ذكرها الباحث **ً :** بالشرح التفصيلي عبر برنامج Teams Microsoft كما يلى :

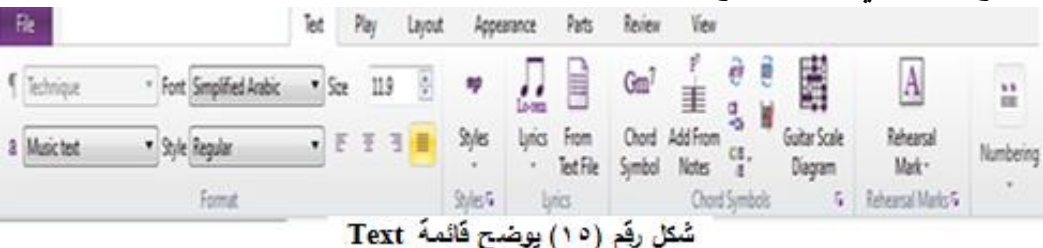

**- الشكل Format :** وهى األوامر التى تتعلق بشكل كتابة اللغة ، فنجد األمر **Font** وهو الخاص بأختيار نوع الكتابة ، واألمر **Styles** وهو الخاص بنوع شكل الكلمة ، واألمر **Size** وهو الخاص بحجم الكلمات ، إلى جانب أختيار أشكال تنسيق الكلمات .

**- األساليب Styles :** وهى األوامر التى تتعلق بأختيار أنماط وأشكال مصطلحات التعبير واألداء المختلفة ومصطلحات السرعة وأسماء اآلالت الموسيقية وكل شئ عن المدونة الموسيقة .

**- الكلمات Lyrics :** وهى األوامر الخاصة بأختيار الكلمات فوق أو أسفل النغمات أو توزيعها على الأصوات في المدرج الموسيقى.

**- نماذج التآلفات Symbols Chord :** وهى األوامر الخاصة بأختيار التآلفات بشكلها التقليدى أو الحديث أسفل النغمات أو أختيارها وسط المدرج الموسيقى .

**- مراجعة العالمات Marks Rehearsal :** وهى األوامر الخاصة بوضع العالمات على النغمات فى أى مكان فى المدونة الموسيقية .

**- الترقيم Numbering :** وهى األوامر الخاصة بترقيم الموازير والصفحات فى المدونة الموسيقية .

**سادسا قائمة Play :** وهذه القائمة تختص بالعديد من األوامر المختلفة والمتنوعة ذكرها الباحث **:ً** بالشرح التفصيلي عبر برنامج Teams Microsoft كما يلى : **- اإلنتقال Transport:** وهى األوامر الخاصة بتشغيل المقطوعة أو إيقافها أو رجوع جزء منها أو تقديمة أو الوقوف على مازورة محددة وسماعها بتكرار .

**- زمن نشط Tempo Live :** وهى األوامر المتعلقة بزمن المقطوعة الموسيقية بحيث يتم التحكم فيه بشكل مستمر ونشط .

**- تشغيل نشط Playback Live :** وهى األوامر الخاصة بتشغيل االصوات النشطه وهى قريبة إلى األصوات الحقيقية لآلالت الموسيقية ، فنجد األمرTransform يقوم بتحويل تلك األصوات ، كما نجد األمر **Velocities** يقوم بتغير السرعات الخاصة بتلك األصوات .

**- الترجمة Interpretation :** وهى االوامر الخاصة بترجمة وتفسير المعانى والمصطلحات الموسيقية من خالل األمر **Dictionary** .

**- فيديو Video :** وهذا األمر يتعلق بأختيار فيديو أو ملف صوتى من الكمبيوتر وإدخالة إلى المدونة الموسيقية ، إلى جانب التحكم فى زمنة وطريقة عرضة مع المقطوعة الموسيقية من خالل . **Hit Point** األمر

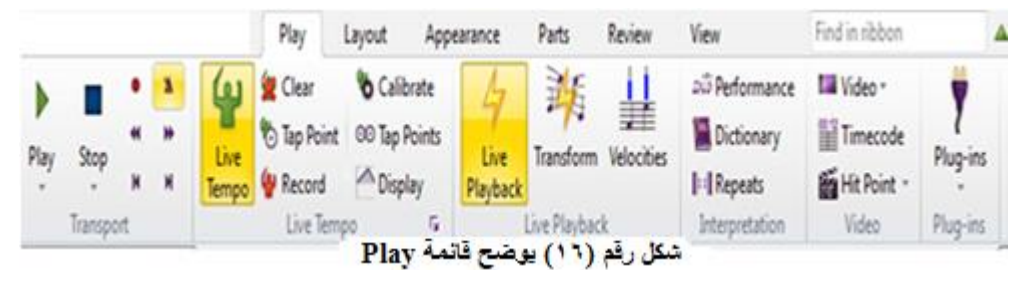

### **التعليق والتقويم :**

- يتأكد الباحث من فاعلية المشاركة بين جميع الطالب على برنامج Teams Microsoft وسهولة التعامل مع القوائم الداخلية لبرنامج **Sibelius** للتدوين الموسيقي واستخدامه بشكل صحيح من خالل الصوت والصورة ليحقق جودة التعامل بشكل مباشر بين الباحث والطالب من خالل التعليم عن بعد .
- شكر الباحث الطالب وقام بأرسال الرابط Link الخاص بالمحاضرة القادمة على برنامج . Microsoft Teams

**المحاضرة الرابعة : استخدام برنامج التدوين الموسيقي Sibelius فى مواد قسم علوم** 

**الموسيقى التربوية من خالل محاضرات مباشرة عبر برنامج Teams Microsoft . األهداف التعليمية :**

- أن يتعرف الطالب على طريقة تدوين األلحان الغنائية واالمالئية والضروب الغربية واإليقاعات على برنامج التدوين الموسيقي Sibelius .
- مساعدة الطالب من خالل التفاعل المباشر على برنامج Teams Microsoft على حل الكثير من مشاكل بنود مادة الصولفيج والذى يحتاج إلى التدريب المستمر .
- أن يقوم الطالب بتدوين باقى مواد قسم العلوم الموسيقية ومنها األرتجال واإليقاع الحركى على برنامج Sibelius بسرعات مختلفة للتمكن من األستمرارية والوصول لألداء السليم. **الـمكـــان:** معمل الحاسب اآللى المبنى الغربى **،** كلية التربية الموسيقية ، جامعة حلوان . **زمن المحاضرة :** ساعتين .
	- **الوسائل التعليمية المستخدمة :**

أجهزة الحاسب اآللى – األنترنت – برنامج **Sibelius** للتدوين الموسيقي - برنامج **Teams Microsoft** - مواد قسم العلوم الموسيقية .

**خطوات تنفيذ المحاضرة :**

- قام الباحث بعرض وتدوين تمارين الألحان الدراسية من كتاب ا**لصولفيج المتقدم° ل**مرحلة دبلوم الدراسات العليا مع الطالب على برنامج التدوين الموسيقي Sibelius
- قام الباحث بتحديد وتوضيح الأجزاء التي يصعب أدائها على الطلاب من خلال تغير سـرعة النـــــوار فى كل مرة من البـــــــــطء للوصول إلى السرعة المطلوبة على برنامج التدوين الموسيقي .Sibelius

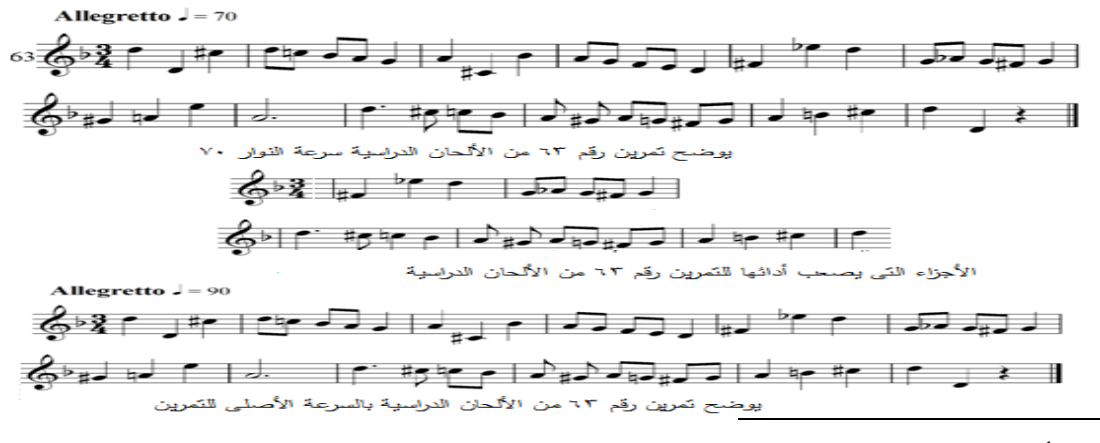

• **آميمة أمين ، سعاد حسنين** : كتاب الصولفيج المتقدم ، دار روتابرينت للطباعة ، القاهرة ، 1993م .

مجلة علوم وفنون الموسيقى - كلية التربية الموسيقية - المجلد السابع والأربعون - يناير 2022م

- **-** قام الطالب أنفسهم بغناء التمرين اللحنى السابق مع مراعاة إشارات الميزان والسرعة المناسبة وترقيم العبارات والتعبير أكثر من مرة وبشكل متكرر فى نفس الوقت مع جهاز الحاسب اآللى من خالل  **.**Microsoft Team**s** برنامج
- عرض الباحث تمارين الألحان الشعبية للبلدان المختلفة وغناء ودراسة طابع مقامها الموسيقى مع اختالف سرعة النوار فى كل مرة من البطء للوصول إلى السرعة المطلوبة على برنامج التدوين الموسيقي Sibelius .

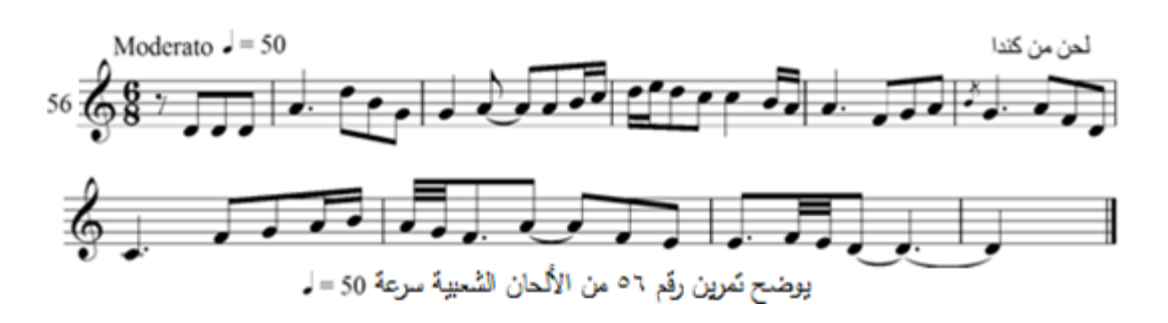

- قام الطالب أنفسهم باألستماع الجيد للتمرين السابق عبر برنامج Team**s** Microsoft ومحاولة أداءة بالغناء مع برنامج Sibelius بالشكل الصحيح والسرعة المطلوبة .

- عرض الباحث تم ارين األلحان ذات الصوتين مع اختالف سرعة النوار فى كل مرة من البطء للوصول إلى السرعة المطلوبة على برنامج التدوين الموسيقي Sibelius .

مجلة علوم وفنون الموسيقى - كلية التربية الموسيقية - المجلد السابع واألربعون - يناير 2022م

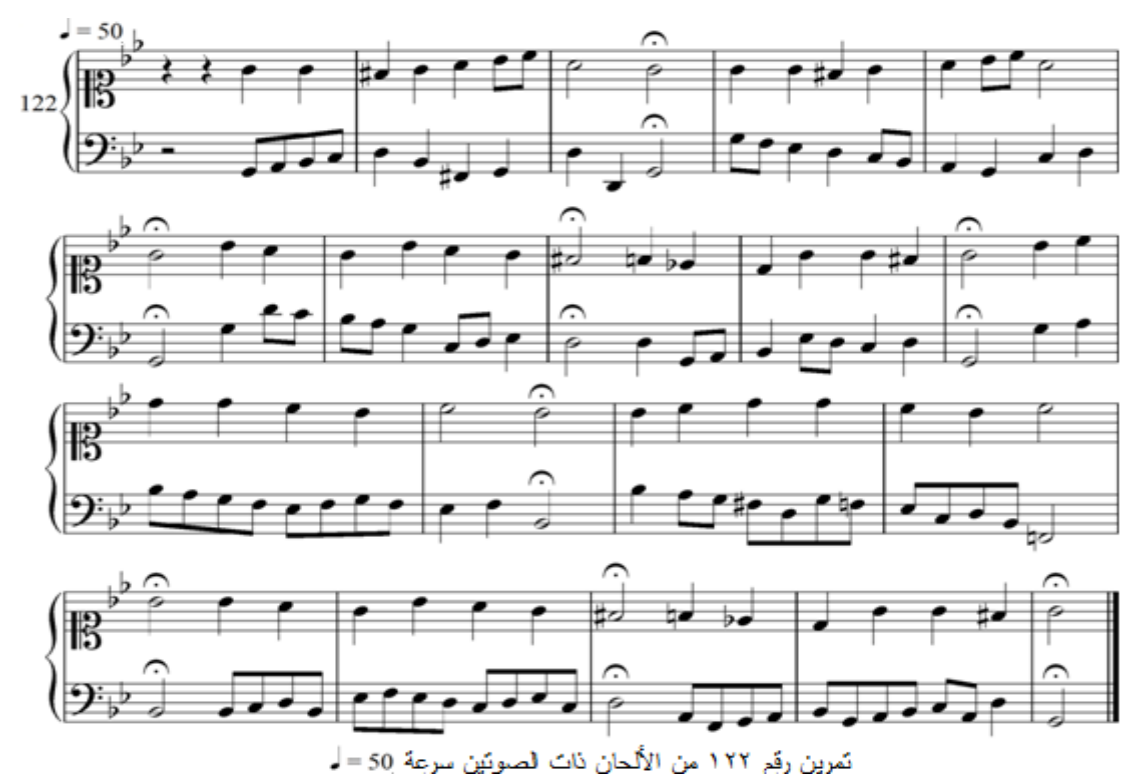

- طلب الباحث من الطالب غناء الصوت األول أثناء األستماع للصوت الثانى عبر برنامج Team**s** Microsoft والعكس حتى الوصول إلى مستوى األداء الصحيح . - أوضح الباحث لطالب الدراسات العليا أن البرنامج يقوم بتنفيذ كافة اإليقاعات والضروب الغربية

ويستطيع الطالب التحكم فى السرعة المناسبة له حتى يتمكن من السرعة األصلية المطلوب تنفيذها لأداء الإيقاع .

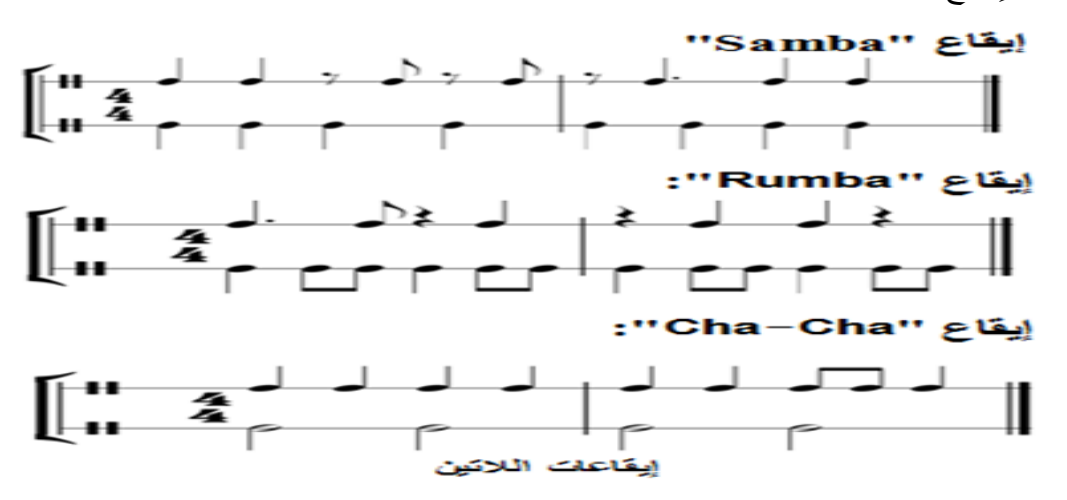

مجلة علوم وفنون الموسيقى - كلية التربية الموسيقية - المجلد السابع واألربعون - يناير 2022م

**التعليق والتقويم :** 

- طلب الباحث فى نهاية المحاضرة األستمرار فى تدوين التمارين الغنائية واإلمالئية واإليقاعية المتنوعة من بنود مادة الصولفيج الغربي على برنامج التدوين الموسيقي Sibelius ومصاحبة البرنامج بالسرعات المناسبة حتى يتم أدائها بالشكل السليم .
- شكر الباحث الطالب وقام بأرسال الرابط Link الخاص بالمحاضرة القادمة على . Microsoft Teams برنامج

**المحاضرة الخامسة : استخدام برنامج التدوين الموسيقي Sibelius فى مواد قسم الموسيقى العربية من خالل محاضرات مباشرة عبر برنامج Teams Microsoft األهداف التعليمية :**

- التعرف على طريقة تدوين وكتابة الثالث أرباع تون ) السيكاه ( الخاصة بقسم الموسيقى العربية على برنامج **Sibelius** وكيفية تنفيذها واالستماع إليها .
- تدوين المقامات والتدريبات والتمارين الخاصة بالموسيقي العربية وغنائها وتدوينها على برنامج **Sibelius** .
- تدوين المقطوعات الخاصة باآلت قسم الموسيقى العربية منها العود، القانون ، الناى وغيرها على برنامج **Sibelius** .

**الـمكـــان:** معمل الحاسب اآللى المبنى الغربى **،** كلية التربية الموسيقية ، جامعة حلوان . **زمن المحاضرة :** ساعتين .

**الوسائل التعليمية المستخدمة :**

أجهزة الحاسب اآللى – األنترنت – برنامج **Sibelius** للتدوين الموسيقي - برنامج **Teams Microsoft**- مواد قسم موسيقي عربية .

**خطوات تنفيذ المحاضرة :**

- يقوم الباحث بالدخول على قائمة المكونات األضافية ins-Plug علىبرنامج Sibeliusوهذا األمر يتعلق بإضافة األصوات المتنوعة على المدونة الموسيقية والتحكم فيها وفى درجة ذبذبة صوت النغمة الواحد وتعديله على أى تردد كما يريد المستخدم وذلك من خالل األمر **-Quarter Playback tone** ومن هذا األمر يمكننا البرنامج من سماع مسافة ثالث أرباع الصوت وهى ما تعرف بنغمة السيكاه فى الموسيقى العربية ، بل يمكننا هذا االمر فى التحكم بدرجة ذبذبة مسافة ثالث أرباع الصوت ومثيالتها للتتوافق مع نغمة السيكاه التى تختلف من بلد ألخرى فى موسيقانا العربية ، كما هو واضح فى الشكل التالى:

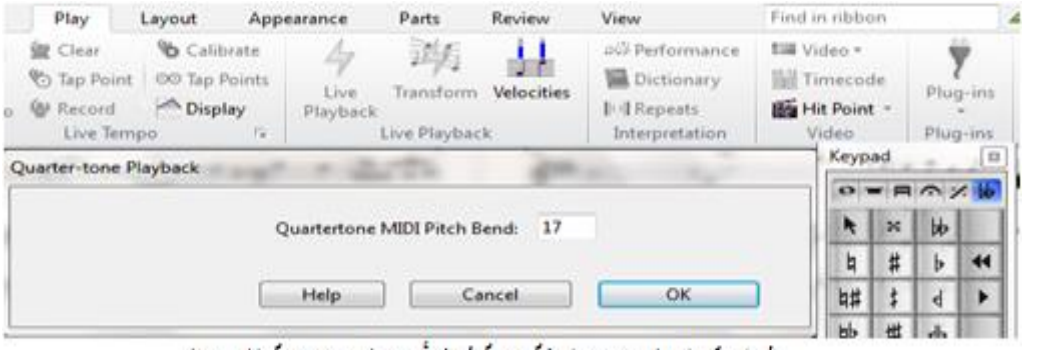

سُّمَل ربَّم (١٧) بِوصْحِ طريقَةَ كِتَابِهَ ثَلاثَ أرباعِ الصوتِ نفْسَةِ (السيكاه)

- قام الباحث بتدوين مقام الراست وطلب منهم غنائة مع برنامج **Sibelius** فى نفس

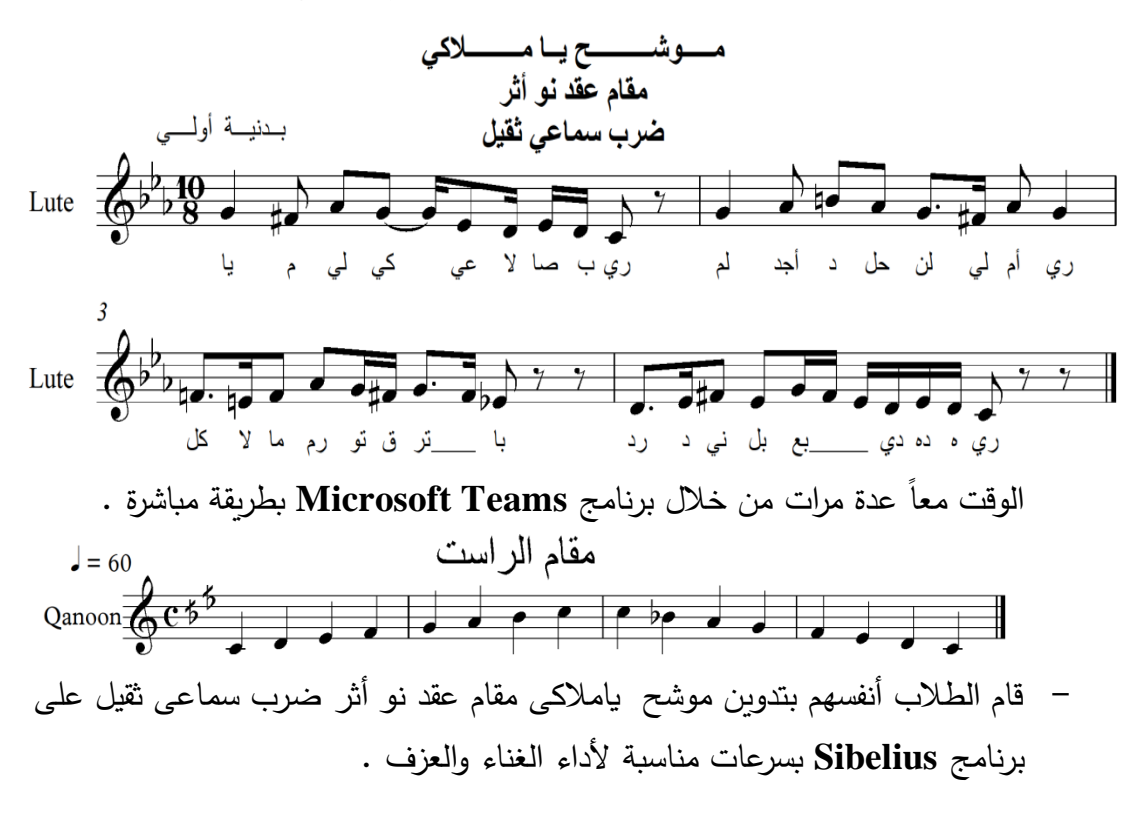

**التعليق والتقويم :** 

**-** طلب الباحث منهم في نهاية المحاضرة ضرورة تدوين بنود مادة الصولفيج العربي والمقطوعات الموسيقية والضروب العربية على برنامج **Sibelius** والتدريب معه بشكل مستمر للوصول إلى المستوى الصحيح فى الغناء والعزف على اآلالت العربية **.**

- شكر الباحث الطالب وقام بأرسال الرابط Link الخاص بالمحاضرة القادمة على . Microsoft Teams برنامج **المحاضرة السادسة : استخدام برنامج التدوين الموسيقي Sibelius فى مواد قسم النظريات والتآليف وقسم األداء شعبة البيانو ، االوركسترالى ، الغناء العالمى من خالل محاضرات مباشرة عبر برنامج Teams Microsoft . األهداف التعليمية :** - تدوين المقطوعات الخاصة بآلة البيانو أو اآلالت االخرى األوركست ارلية والغناء العالمى على برنامج Sibelius . - تدوين بنود الهارمونى العملى بقسم النظريات والتآليف على برنامج Sibelius . **الـمكـــان:** معمل الحاسب اآللى المبنى الغربى **،** كلية التربية الموسيقية ، جامعة حلوان . **زمن المحاضرة :** ساعتين . **الوسائل التعليمية المستخدمة :**

أجهزة الحاسب اآللى – األنترنت – برنامج **Sibelius** للتدوين الموسيقي - برنامج **Teams Microsoft** – بنود ومقطوعات من مواد قسم األداء والنظريات والتآليف .

**خطوات تنفيذ المحاضرة :** - قام الباحث مع الطالب بتدوين عمل غناء عالمى بمصاحبة البيانو ومرة أخرى بمصاحبة األوركسترا على برنامج Sibelius عبر برنامج **Teams Microsoft** .

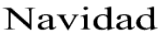

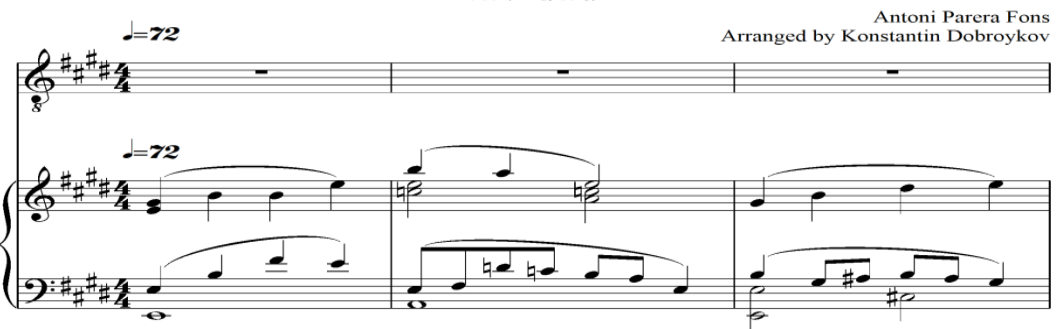

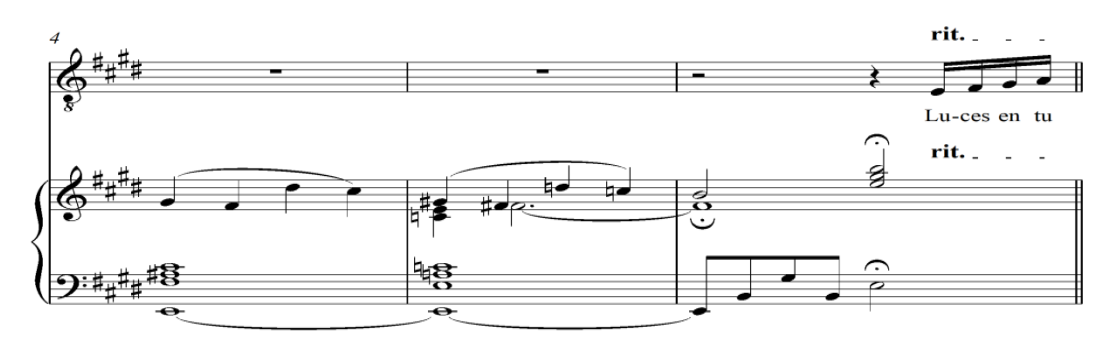

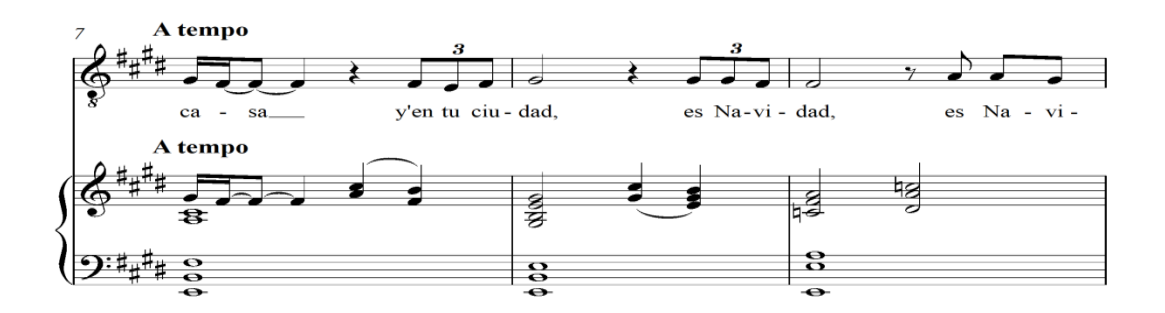

- يطلب الباحث من الطالب التدريب على الغناء العالمى مع تشغيل مصاحبة البيانو فقط ، حيث يحل برنامج Sibelius مكان المصاحب على آلة البيانو مما يوفر لدى طالب مرحلة الدبلوم الوقت والمال .
- يالحظ الطالب إمكانية تحديد أى مازورة من المقطوعة الموسيقية والوقوف عليها وسماعها بسرعات مختلفة مما يتيح لهم سهولة التعامل مع المشاكل اإليقاعية والنغمية أثناء األداء .
- يدون الطالب األوركسترا كامل على برنامج Sibelius من خالل برنامج Microsoft Teams كما يلى :

مجلة علوم وفنون الموسيقى - كلية التربية الموسيقية - المجلد السابع واألربعون - يناير 2022م

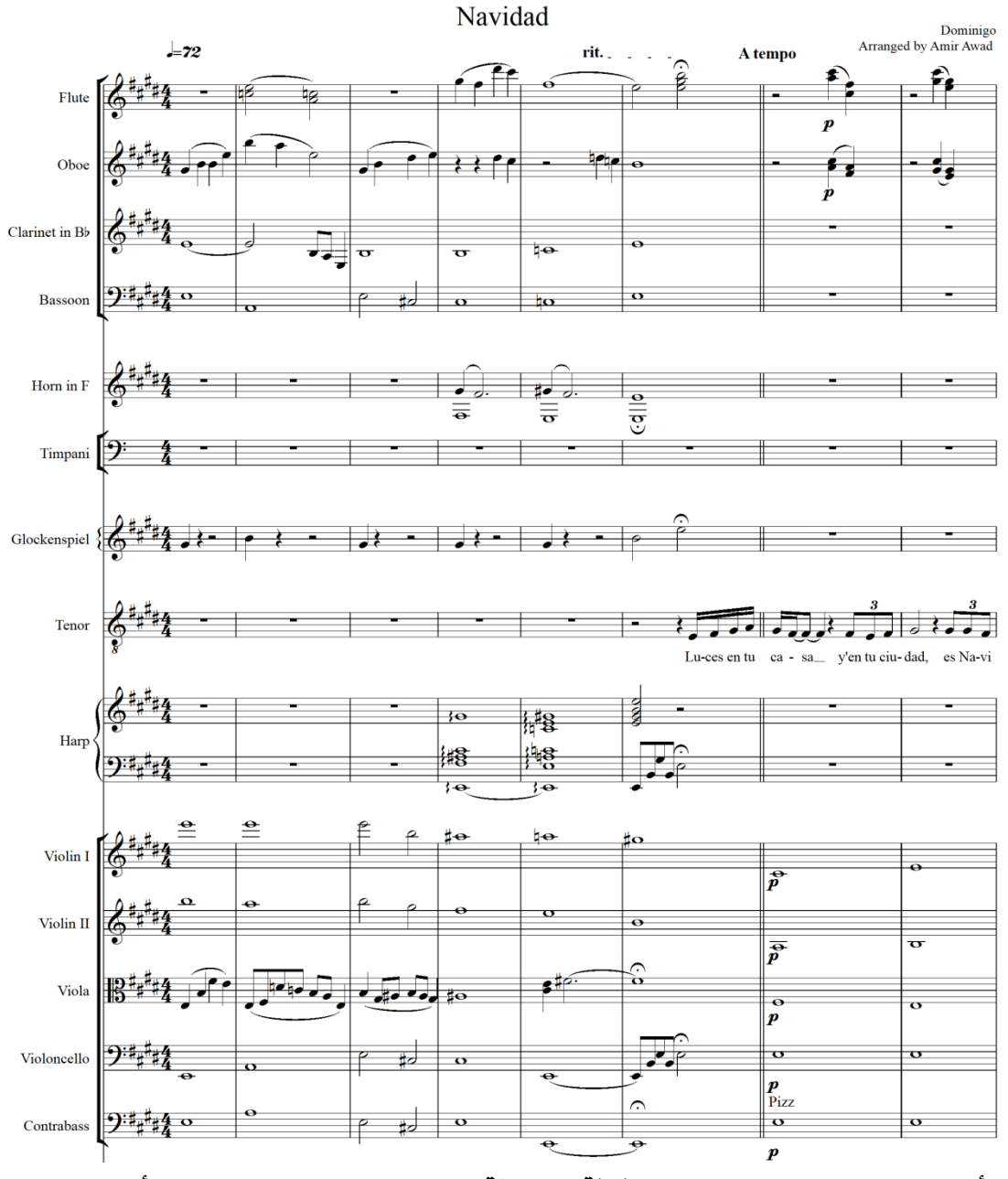

- أوضح الباحث للطالب **دائرة الثالثة الهابطة Third of Circle** وهى أحد بنود مادة الهارمونى العملى بقسم النظريات والتآليف، حيث أن هذه التتابعات عبارة عن تآلف الدرجة  $\rm (II)$ )، ثم الدرجة السادسة  $\rm (VI)$ )، ثم تآلف الدرجة الرابعة  $\rm (IV)$ ، ثم الدرجة الثانية  $\rm (II)$ )، ثم تآلف الدرجة الخامسة ) V)، ثم العودة إلى تآلف الدرجة األولى ) I)، وهكذا فى السلم الكبير والصغير، وحسب ما يتالئم مع اللحن األصلى للعمل الموسيقى .

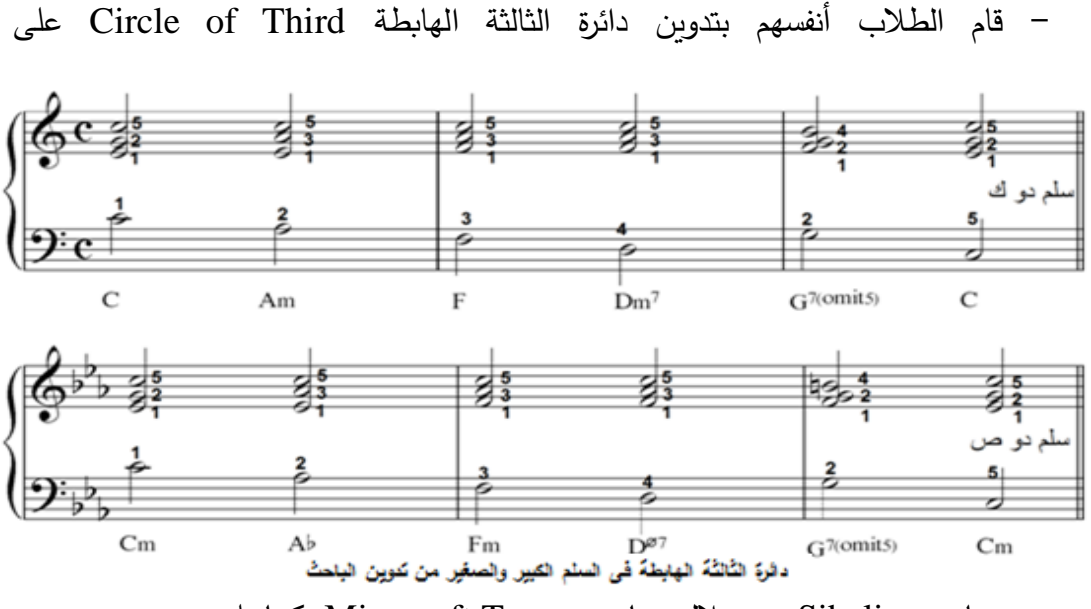

برنامج Sibelius من خالل برنامج Teams Microsoft كما يلى :

**التعليق والتقويم :**  - يتأكد كل من الباحث وطالب مرحلة الدبلوم العام بكلية التربية الموسيقية أن لبرنامج التدوين الموسيقى Sibelius أثراً هاماً للغاية فى متابعة دراسة الطلاب فى جميع التخصصات والمواد الدراسية ، حيث أنه يوفر الكثير من الوقت والمال ويضمن أستمرارية الأداء السليم فى أى وقت حسب رغبة الدارس نفسه . - شكر الباحث الطالب وقام بأرسال الرابط Link الخاص بالمحاضرة القادمة على . Microsoft Teams برنامج **المحاضرة السابعة : استخدام برنامج التدوين الموسيقي Sibelius فى الرسائل واألبحاث العلمية من خالل محاضرات مباشرة عبر برنامج Teams Microsoft . األهداف التعليمية : الـمكـــان:** معمل الحاسب اآللى المبنى الغربى **،** كلية التربية الموسيقية ، جامعة حلوان . **زمن المحاضرة :** ساعتين . **الوسائل التعليمية المستخدمة :** أجهزة الحاسب اآللى – األنترنت – برنامج **Sibelius** للتدوين الموسيقي - برنامج . **Microsoft Teams**

مجلة علوم وفنون الموسيقى - كلية التربية الموسيقية - المجلد السابع والأربعون - يناير 2021م

**خطوات تنفيذ المحاضرة :**

- يقوم الباحث بتدوين النوتة الموسيقية ثم يقوم بالضغط على Screen Print ثم فتح برنامج معالج الصور Paint ثم الدخول على األمر Select ثم محاولة قص النوتة ثم تحويلها إلى صورة من خالل األمر as Save ثم الدخول إلى برنامج معالج الكلمات Ward Microsoft ثم الدخول إلى قائمة Insert ثم أختيار Picture ثم أدراجها إلى برنامج Ward الخاص بكتابة الرسائل واألبحاث العلمية ، ويتضح من كل الخطوات السابقة ضياع الكثير من الوقت وزيادة المجهود المبذول كما أنه يقلل جودة نقل النوتة الموسيقية لوجود برنامج وسيط ، و أيضا يصعب بهذة الطريقة على الدارس تحديد عالمه إيقاعية أو مازورة موسيقية يريد أن يذكرها في البحث العلمى فهى تأخذ المقطوعة ككل كما يلى :

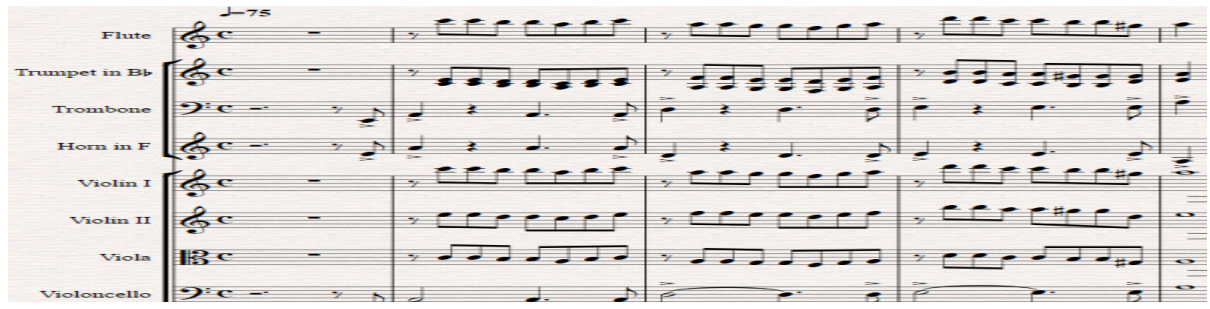

- وجد الباحث الطر يقة المباشرة فى نقل وتحديد أى نوتة موسيقية أو عالمه إيقاعية أو مازورة أو حتي ميزان موسيقي وتحويلة مباشرة من برنامج التدوين الموسيقي Sibelius إلى برنامج معالج الكلمات Microsoft Ward ، وذلك بأستخدام من خلال لوحة المفاتيح الأمر Alt+G معاً ثم تحديد أى جزء فى النوتة الموسيقية المدونة ونقله عن طريق الأمر Copy إلى معالج الكلمات Ward Microsoft كما يلى :

$$
F1 \text{ute} \quad \overbrace{\text{S}^{\text{c}} \quad \text{--} \quad \text{--} \
$$

**التعليق والتقويم :** 

- يرى الباحث وطالب مرحلة الدبلوم أن هذة الطريقة توفر عليهم مزيد من الجهد والوقت حيث يستطيع الباحث تحديد أى جزء ولو صغير فى المدونة الموسيقية والتكلم عنه وتحليلة بشكل علمى فى الأبحاث ، كما أنها توفر عليهم إيضا دفع المال للمتخصصين فى تدوبن وكتابة النوت الموسيقية ونقلها إلى اإلبحاث العلمية فى صيغة Ward Microsoft .

)\*( **استمارة استبيان للسادة أعضاء هيئة التدريس والخبراء ومدرسي مادة الحاسب اآللى** 

برجاء التكرم بوضع علامة  $\langle\ \rangle$  ) أو  $\langle\ \rangle$  ) كلاً فى تخصصة من السادة الخبراء حول مدى مالئمة أستخدام برنامج التدوين الموسيقي ) Sibelius )فى المواد العملية في التخصصات المتعددة و الرسائل واإلبحاث العلمية .

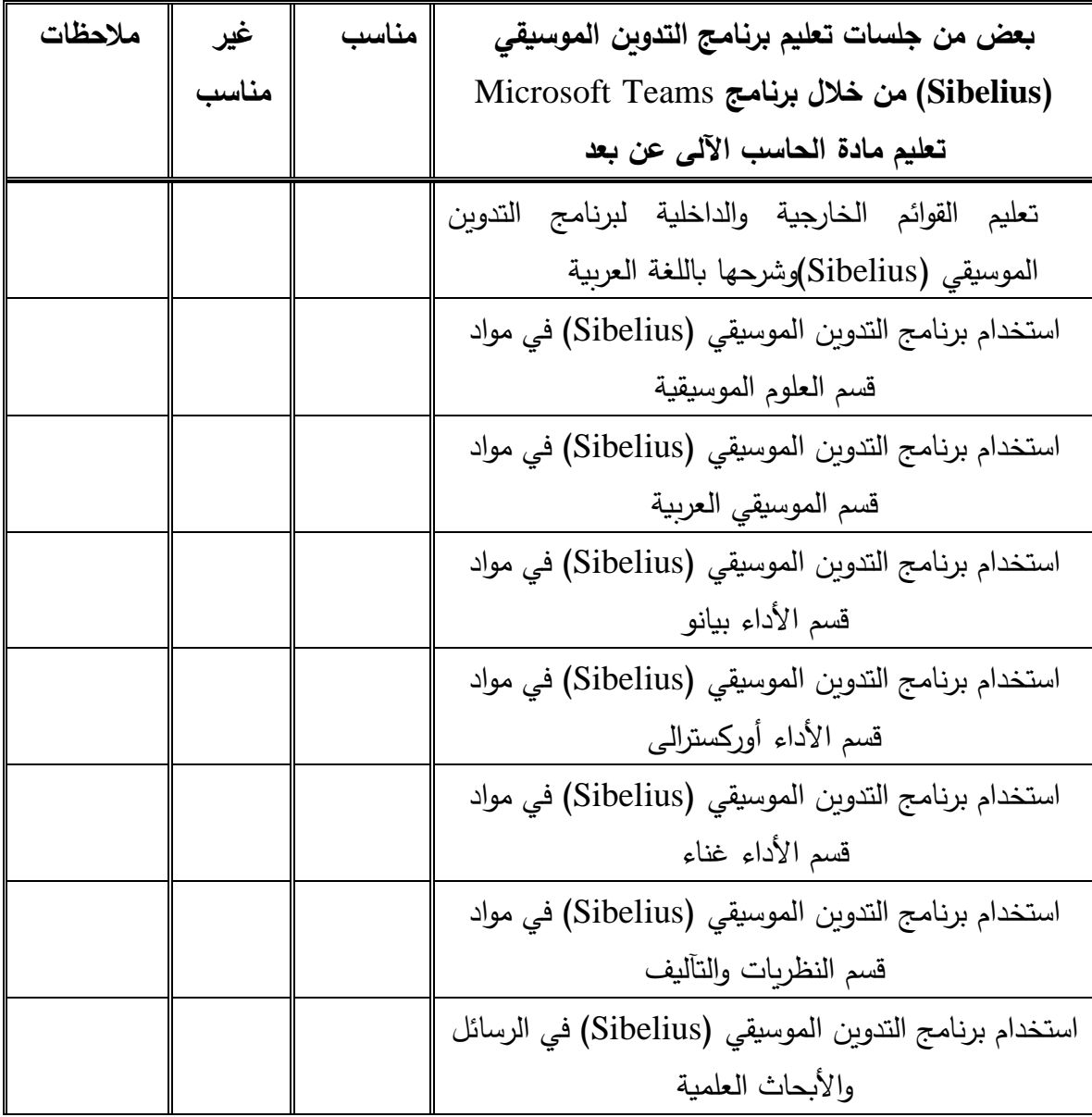

**\*** أ.د إيمن عطية ، أ.د محسن السيد ، أ.د داوود جميعي ، أ.م.د أحمد محمد أنور ، من خارج القسم أ.د محمد عبد القادر قسم الموسيقى العربية ، أ.د عماد عادل قسم األداء الغناء الغربى ، أ.م.د ماجد صمؤيل إبراهيم قسم النظريات والتآليف أ.د شريف زين العابدين قسم الأداء بيانو ، أ.م.د كربم واصف قسم الأداء أوركسترالى .

مجلة علوم وفنون الموسيقى - كلية التربية الموسيقية - المجلد السابع والأربعون - يناير 2021م

**نتائج البحث :**

- تطوير مادة الحاسب اآللى آلستخدامها فى المواد والمناهج العملية فى التخصصات المتعددة كان له أثرا إيجابيا فى نتائج الطلاب فى مرحلة الدبلوم العام .
- حقق برنامج التدوين الموسيقي Sibelius نتائج إيجابية فى تسهيل وتيسير العملية التعليمية لطالب مرحلة الدبلوم العام كوسيلة مساعدة من خالل **التعليم عن بعد** بأستخدام برنامج .Online األنترنت عبر Microsoft Teams
- االستفادة من تطوير برنامج التدوين الموسيقى Sibelius فـي تعلـيم مرحلة الدبلوم العام و كيفية استخدامه فى المواد التخصصية األخرى بشكل عملى ، إلى جانب أستخدامه بشكل مباشر فى إعداد وكتابة الأبحاث والرسائل العلمية .
- البرامج الموسيقية المتخصصة تعمل على مراعاة الفروق الفردية وحاجات وميول ودوافع الطالب نفسه مما يؤدى الى نتائج أفضل فى الأداء والمعرفة والاتجاهات .

**التوصيات والمقترحات:** 

- **-** ضرورة تطوير مادة الحاسب اآللى مرحلة الدراسات العليا واستخدامها كوسيلة مساعدة تقف ً إلى جنب مع المعلم لتعينة على طرق التدريس المختلفة ومن ثم تحقيق أكبر النتائج فى جنبا أقل وقت ممكن .
- إعداد متخصص قادر على أستخدام التكنولوجيا الحديثة وبرامجها وتوظيفها فى مجال الموسيقى والتخصص بما يحقق متطلبات سوق العمل .
- تفعيل عملية **التعليم عن بعد** من خالل البرامج المتاحة لدراسة الطرق الحديثة للتدوين الموسيقي من خالل الموقع الخاص بكلية التربية الموسيقية علي الصفحة الرئيسية لتسهيل مهمة طالب الدراسات العليا من جميع الكليات الموسيقية المتخصصة داخل جمهورية مصر العربية .

**قائمة المراجع العربية واالجنبية والدوريات ومواقع اإلنترنيت**

- -1 **أسماعيل عارف العامري :** التربية والتحديات التكنولوجية ، القاهرة ، دار الكتاب،  $1 \cdot \cdot \cdot$  .
- -2 **إيهاب سلطان** : التعليم عن بعد هل يكون حل ألزمة التعليم في مصر، إبن سيناء ، القاهرة ، 2003 م .
- -3 **بشيرة طعيمة** : " استراتيجيات معرفية فى التعليم عن بعد " ) مفاهيم واليات( ، جامعة الخليج العربى ، البحرين ، 2000 م.
- -4 **سهير فهمى حجازى عباده سرحان** : مقدمه فى الحاسبات والمعلومات ، مطبعة جامعة طنطا ، الطبعة الثانية ، القاهرة ، 2000م.
- -5 **عبد الحميد بسيونى** :"الموسعة الشاملة فى صيانة وإصالح الحاسبات" ، مكتبة إبن سيناء القاهرة ، 2002م.
- -6 **عالء صادق** :األسس النظرية للتعليم عن بعد ، مجلة المعلم، دار التوزيع والنشر، القاهرة عام ۲۰۱۸ م .
- -7 **كفاح فاخورى** : الكمبيوتر ومستقبل الموسيقى العربية ، المجمع العربي للموسيقى ، جامعة الدول العربية ، المجلد الثالث ، العدد الأول ، الأردن ، ٢٠٠٤م.
- -8 **محمد أمين عواد** : تحديات كورونا واجراءات التعامل معها عن بعد ، التعليم العالى نموذجًا طابعة نيوز للإعلام الحر ، القاهرة ، ٢٠٢٠م.
- -9 **محمد محمود الحاللى** : التكنولوجيا التعليمية والمعلوماتية ، دار الكتاب الجامعى ، الأمارات ،١٠٠١م .
- -10**مصطفى صالح الصاوى** : " تكنولوجيا التعلم عن بعد " دار للتوزيع والنشر ، القاهرة عام1999 م.
- -11 **مصطفي هاشم** : مفهوم التعليم عن بعد، موسوعة المستقبل **،** مركز الكتاب للنشر **،**  القاهرة **، 2012م.**
- -12 **مها سامى عبد الرحمن** : " برنامج تدريبي مقترح يستخدم الحاسب اآللى لتنمية قدرات معلمى التربية الموسيقية " رسالة دكتوراة غير منشورة ، كلية التربية الموسيقية ، جامعة حلوان، 2015م.

-13 **ناصر عفيفي**: التعليم عن بعد مفهومة وتطوره وفلسفتة ، الموسوعة الثقافية دار الكتاب الجامعي**، القاهرة ، 2004 م.** 

-14 **نجوى جمال الدين** : التعليم عن بعد، التجربة المصرية، مجلة التربية والتعليم، المجلد الخامس، العدد الخامس عشر القاهرة ، 1999م.

- **-15 والء محمد محمود المغازى :** مجلة علوم وفنون الموسيقي ، المجلد ال اربع واألربعون **،** كلية التربية الموسيقية ، جامعة حلوان ، القاهرة ، 2021م.
	- **16- Edwards Benj**[: Microsoft Word Turns 25,](https://web.archive.org/web/20120704162738/http:/www.pcworld.com/article/152585/microsoft_word_turns_25.html) PC World ,October 22, 2008.
	- **17- Hoffman A. James Ohio:**Harvard Educational Review, 1991.
	- **18- Holmberg Boric** : Status and Trends In Distance Education , a survey Bibliography, London , Kogan , April 2020 .
	- **19- Jodi L ,** Longitudinal Analysis of Student Performance in a Dental Hygiene Distance Education Program , Journal of Dental Education Volume 66, No. 9 , 2002**.**
	- **20- Michael**, **Schlosser**, **Charles**, Quarterly Review of Distance Education: Volume8 No1.2020.
	- **21-** http: /[/www.care.gov.eg/](http://www.care.gov.eg/) Egypt Care/Static Content/About.aspx,2020.
	- 22-http://www.**[musicsoftware](http://www.musicsoftware.com/)**.com
	- **23-** https://www.**avid**.com/**sibelius**-ultimate
	- 24-http://www. **[Microsoft Word](http://www.musicsoftware.com/)**.com
	- **25-** https://www.**sciencedirect**.com/science/article/pii/S26663740203

#### **ملخص البحث**

**تعليم مادة الحاسب اآللى عن بعد لطالب مرحلة الدبلوم العام فى التربية الموسيقية أ.م. د/ أسامه على محمد أحمد**

#### **مقدمة البحث:**

ال بد من األعتراف أن جائحة 19 Covid وضعت العملية التعلمية برمتها فى وضعية جديدة غير معتادة ، فلم يعد بالإمكان ممارسة العادات التربوية نفسها كما كان الحال سابقا ، فجاءت دعوات " **التعليم عن بعد** " التى صاحبت أنتشار الفيروس حيث تسطيع أجتياز حواجز المكان والزمان ، ومن ثم التخلص من روتين الذهاب واإلياب ومزاحمة األخرين ، من هنا وجد الباحث أنه من الضرورى على طالب الدراسات العليا تعلم الحاسب الآلى واستخدام برامج التدوين الموسيقى المتخصصة عن بعد ، ليس فقط فى دراسة المواد التعليمية وكتابة الرسائل ا لعلمية بكلية التربية الموسيقية بل أيضا فى مجال سوق العمل كمعلم لمادة التربية الموسيقية .

- **ينقسم هذا البحث إلى جزئين :**
- **أوالً : الجزء النظرى ويشتمل على :**
- **-1** الدراسات السابقة المرتبطة بموضوع البحث .
- -2 المفاهيم النظرية وتتضمن : التعليم عن بعد تكنولوجيا التعليم البرامج اإلنتــرنت- التصفح - فيروس كورنا .

**ً : الجزء العملى ويشتمل على : ثانيا**

**الخطوات اإلجرائية :**

- أعد الباحث جلسات خاصة عن طريقة أستخدام برنامج التدوين الموسيقي Sibelius فى المواد العملية والرسائل واإلبحاث العلمية .
	- نتائج البحث وتحليلها وتفسيرها ، ثم التوصيات والمقترحات ، المراجع وملخص البحث .
- تفعيل عملية التعليم عن بعد من خالل البرامج المتاحة لدراسة الطرق الحديثة للتدوين الموسيقي من خالل الموقع الخاص بكلية التربية الموسيقية علي الصفحة الرئيسية لتسهيل مهمة طالب الدراسات العليا من جميع الكليات الموسيقية المتخصصة داخل جمهورية مصر العربية .

**أستاذ مساعد بقسم العلوم الموسيقية التربو ية بكلية التربية الموسيقية – جامعة حلوان .** 

مجلة علوم وفنون الموسيقى - كلية التربية الموسيقية - المجلد السابع والأربعون - يناير 2022م

## **Research Summary**

# **Computer distance teaching for Students of General Diploma in Music Education**

 $($ <sup>\*</sup>Prof. Dr. Osama Ali Mohammad Ahmad<sup> $($ </sup>

#### **Introduction**

It must be admitted that the Covid 19 pandemic has put the entire educational process in a new and unusual situation, as it is no longer possible to practice the same educational habits as was the case before, so the calls for "distance education" came that accompanied the spread of the virus where it could cross the barriers of place and time, and then Getting rid of the routine of going back and forth and crowding others, from here the researcher found that it is necessary for the graduate student to learn the computer and use specialized music notation programs remotely, not only in studying educational materials and writing scientific theses at the Faculty of Music Education, but also in the field of labor market as a subject teacher. Music education.

# **This research is divided into two parts:**

#### **First: The theoretical part and it includes:**

1- Previous studies related to the research topic. 2-Theoretical concepts, including: Online Education - Education Technology - Software- Internet - Browsing - Covid 19

### **Second: The practical part and it includes: Procedural steps:**

- The researcher prepared special sessions on how to use the Sibelius music notation program in practical materials, theses and scientific research.

- Research results, analysis and interpretation, followed by recommendations and suggestions, references and research summary.

**Finally**, Activating the distance education process through the available programs to study modern methods of music notation through the website of the College of Music Education on the home page to facilitate the task of graduate students from all the specialized music colleges within the Arab Republic of Egypt.

\***Assistant Professor, Department of Pedagogical SciencesMusic , Faculty of Music Education - Helwan University.**

```
مجلة علوم وفنون الموسيقى - كلية التربية الموسيقية - المجلد السابع واألربعون - يناير 2022م
```
# **ملحق رقم ) 1(**

## يوضح لائحة الدراسات العليا لمرحلة الدبلوم العام بالتربية الموسيقية جامعة حلوان

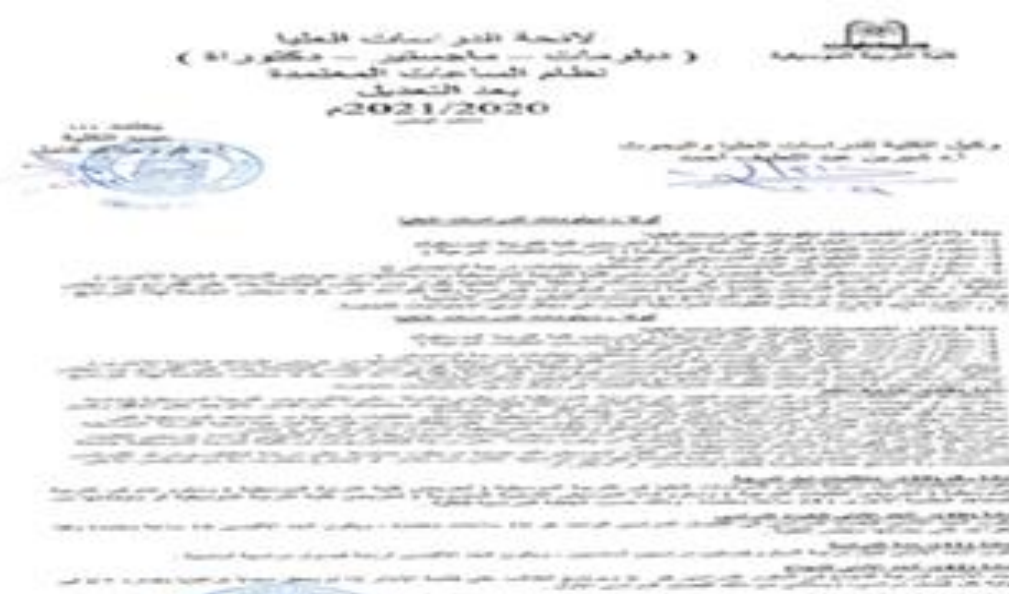

- himsti tase yotar Coming Co  $-56.8$ 八百二

بعض الدراستيناء الحاربة و 13 يام .<br>ميلوم الدراستيناء الحاربة في الكريمية الموسيقية.<br>الموارد الموارد الاجتماعية.

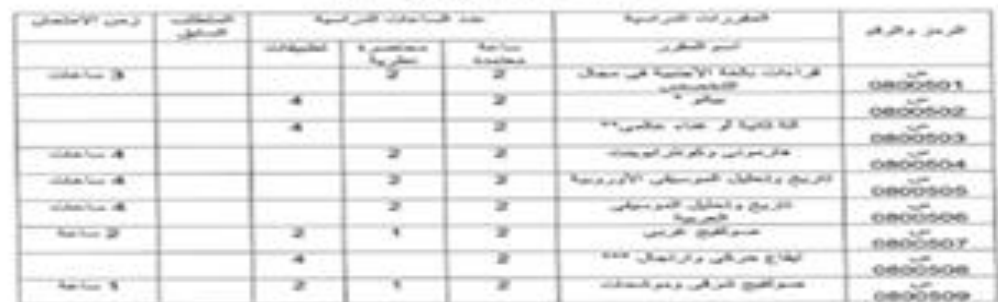

# نوش و المر استفاد الطول برگم 133)<br>ديگر و المر استفاد الطورا في الكريونة المو سيكرنا<br>- الموراد الكلوكورية

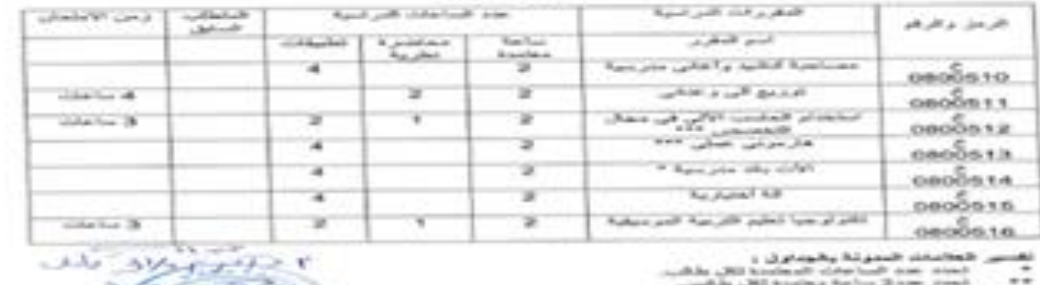

and the Philadelphia Parties Press, 2014.<br>The Context and Africa Research of Parkers 3

**STARLAND** 

 $\mathcal{L}$ 

مجلة علوم وفنون الموسيقى - كلية التربية الموسيقية - المجلد السابع واألربعون - يناير 2022م

# **ملحق رقم ) 2(**

توصيف مادة الحاسب اآللى لمرحلة الدبلوم العام كلية التربية الموسيقية جامعة حلوان

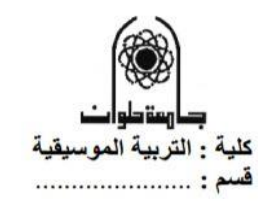

1- بيانات المقرر

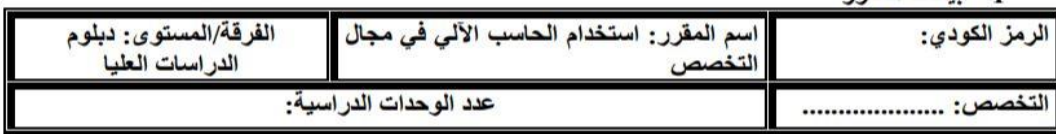

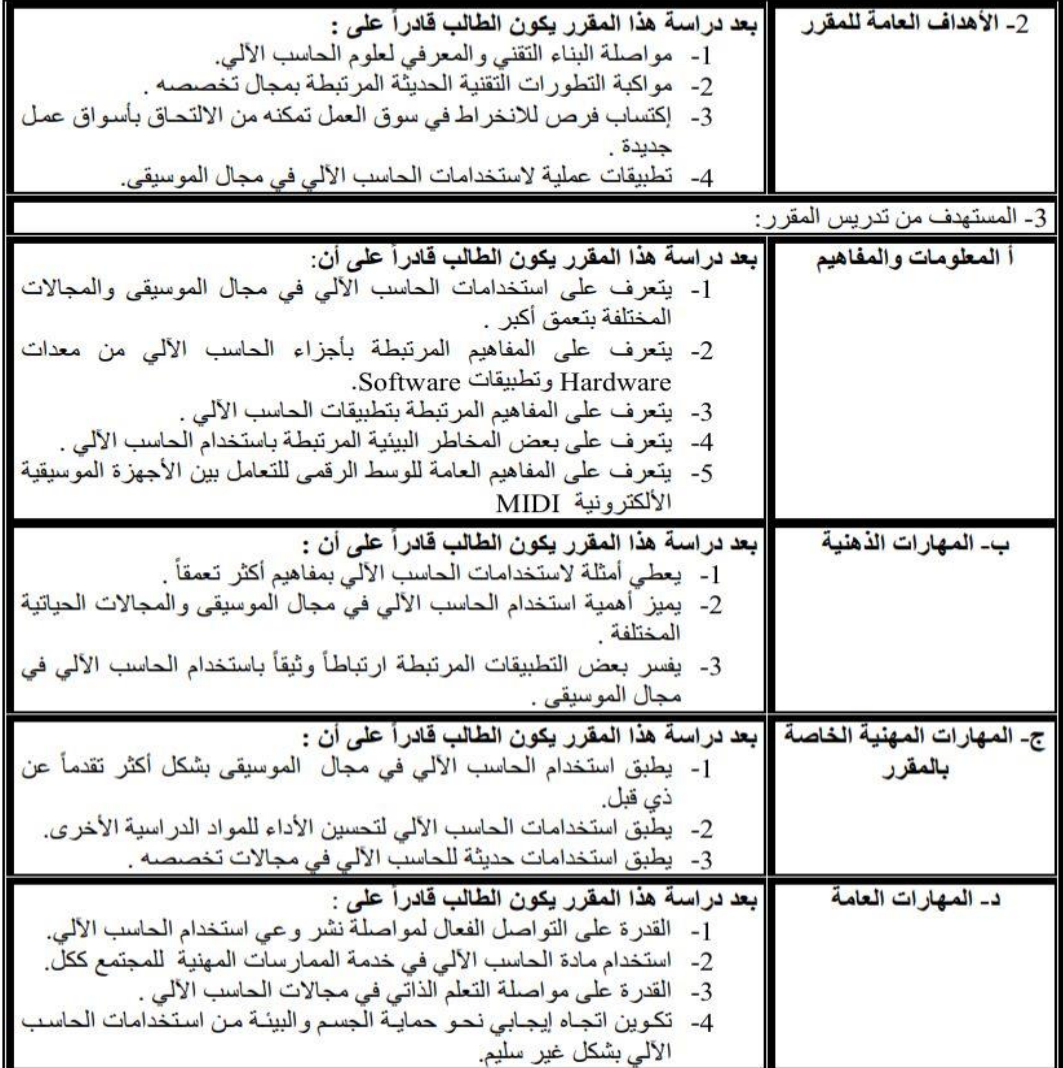

مجلة علوم وفنون الموسيقى - كلية التربية الموسيقية - المجلد السابع واألربعون - يناير 2022م

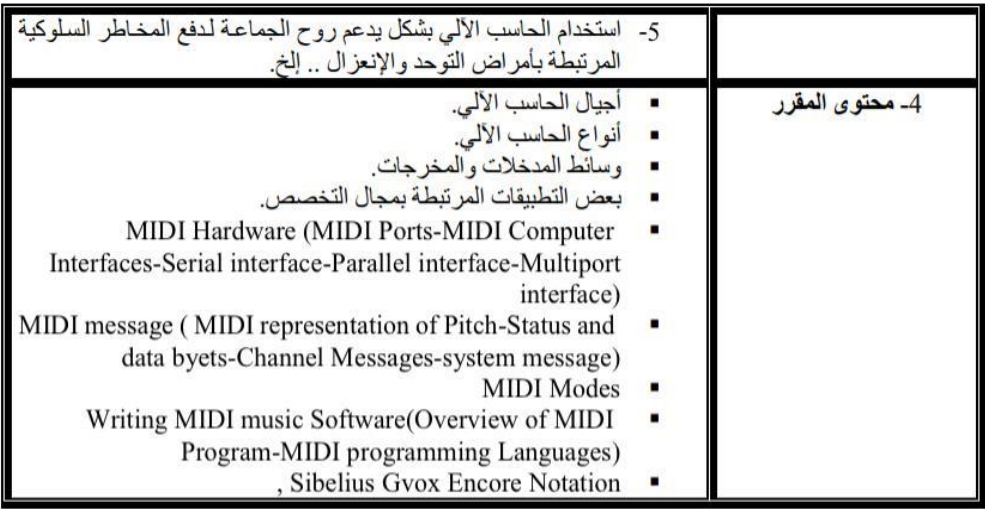

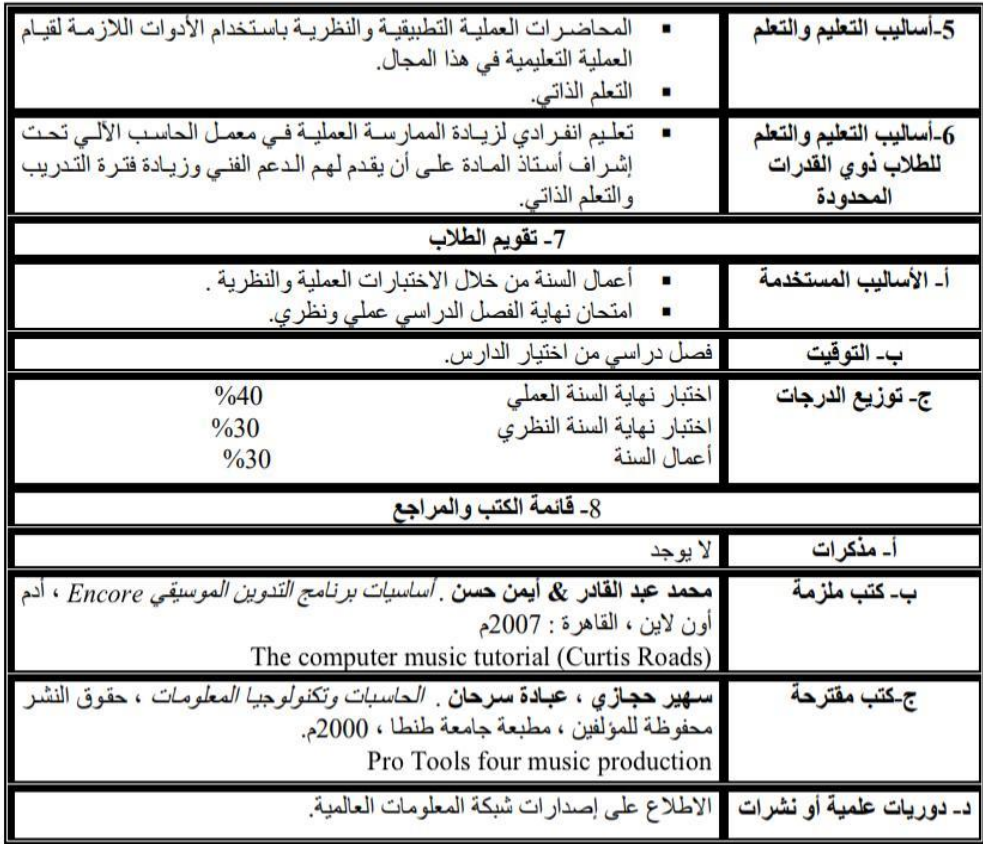